### Índice

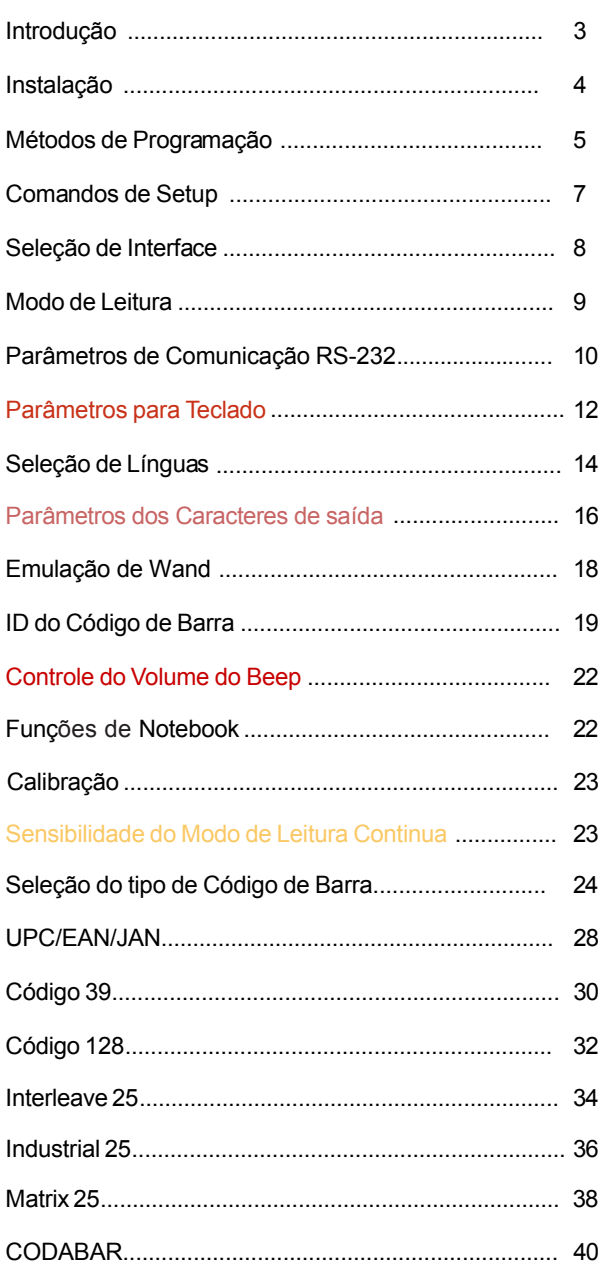

### **Índice**

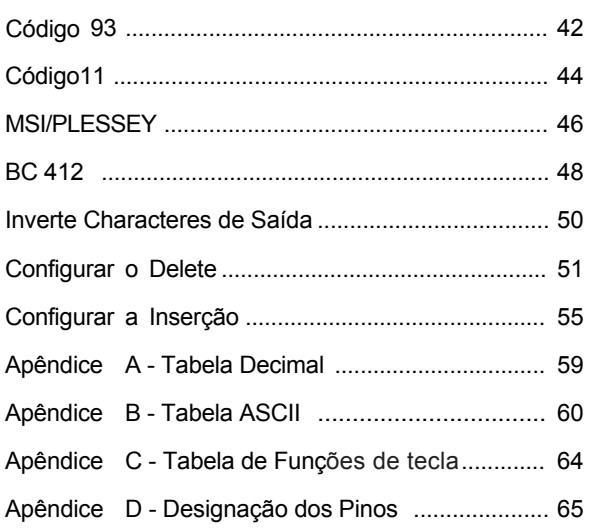

Obrigado por escolher o nosso leitor de Código de Barras. O leitor é equipado com tecnologia ótica de última geração. Ele reconhece automaticamente perto de vinte diferentes códigos de barras. O leitor também oferece outros tipos de produtos relacionados a códigos de barras, para suprir todas as suas necessidades.

O design plug and play da interface para teclado, fornece soluções flexíveis para as suas necessidades para explorar a mágica do sistema de código de barras.

Esse manual fornece um método fácil de modificar decodificações e interfaces do leitor somente lendo os códigos de barras do manual. Antes de usar, verifique que o leitor está ligado corretamente. Quando for usado na interface para teclado de PC a força vem direto do sistema. Quando usado para interface RS-232 ou outra diferente de PC é necessário uma fonte externa. Mas, quando utilizado com as algumas maquinas registras ou os microterminais, não é necessário o uso da fonte externa, pois eles alimentam o leitor através do pino 9.

#### **Códigos de Leitura**

ALL UPC/EAN/JAN , Code 39, Code 39 Full ASCII, Code 128, Interleave 25, Industrial 25, Matrix 25, CODABAR/ NW7, BC 412, Code 11, MSI/PLESSEY, Code 93, China Postage, Code 32.

#### **Instalando o leitor no modo Teclado**

Para instalar o leitor no modo teclado siga os passos abaixo:

- 1. Desligue o PC ou Terminal.
- 2. Desplugue o teclado do PC ou do Terminal.
- 3. Confira se você possui o cabo "Y" com o conector apropriado para o seu PC ou Terminal.
- 4. Conecte o leitor no PC ou Terminal.
- 5. Conecte o conector do teclado no conector fêmea do cabo "Y".
- 6. Ligue o PC ou o Terminal

*Se a instalação foi feita corretamente o LED vermelho em cima do leitor deverá acender e você deverá escutar três beeps do leitor.*

#### **Instalando o leitor no modo RS232**

Para instalar o leitor no modo RS232 siga os passos abaixo:

- 1. Desligue o PC ou o Terminal.
- 2. Confira se o tipo de conector do RS232 é o mesmo do PC ou do Terminal.
- 3.Encaixe o adaptador AC no conector do leitor.Se estiver instalando com maquina registradora ou com o microterminal, não é necessário o uso da fonte externa, pois o leitor é alimentado por eles.
- 4. Ligue o PC ou Terminal.
- 5.Configure a interface do leitor para o modo RS232 através do códigos de barras da Seção de Seleção do Manual.

*Se a instalação foi feita corretamente o LED vermelho em cima do leitor deverá acender e você deverá escutar três beeps do leitor.*

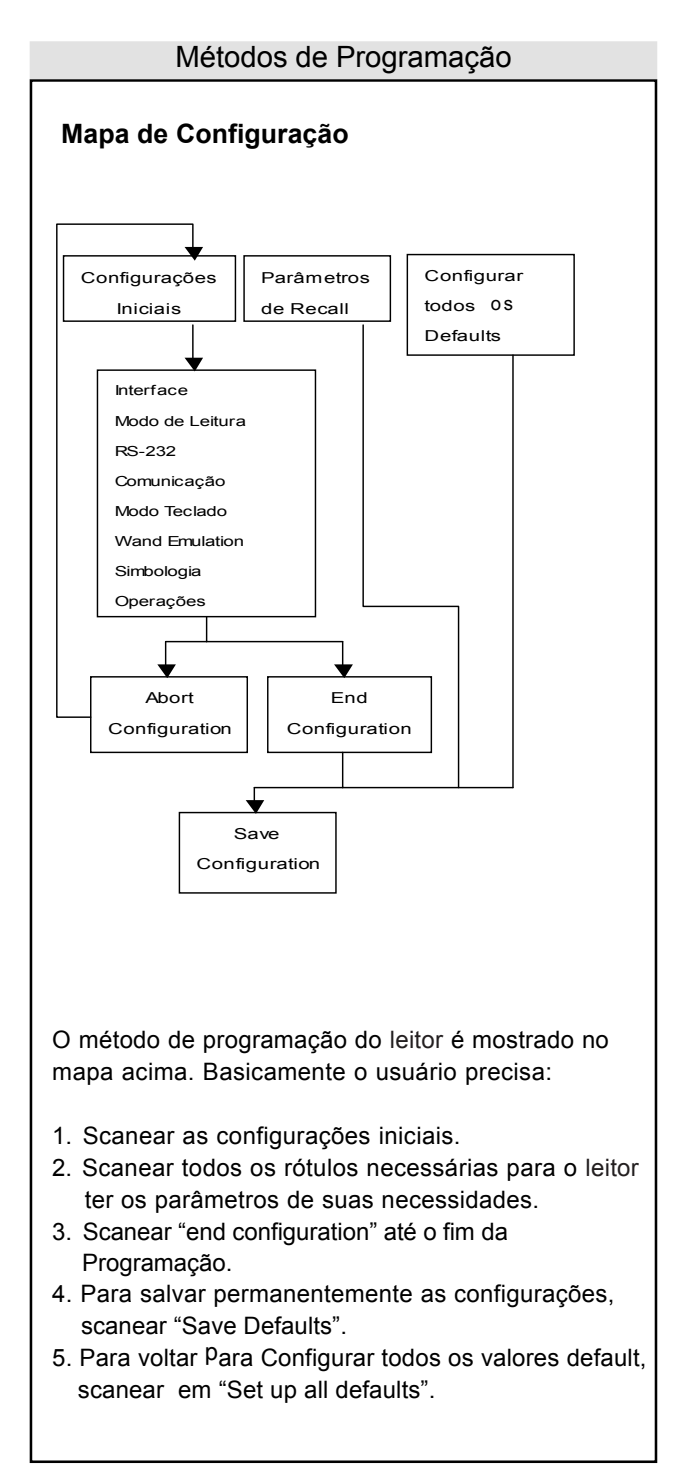

#### C**Configuração Padrão de Fábrica**

 As Configurações padrão de fábrica são mostradas com < > e com letras em negrito. Você pode modificar as configurações seguindo os procedimentos desse manual. Se você quiser salvar as modificações permanentemente, você deve scanear o rótulo "Save Configuration" no canto inferior à direita, se não fizer isso as configurações não serão salvas. Depois que o leitor for desligado todas as configurações voltarão para a configuração anterior.

 Scaneando o rótulo "Set" a qualquer momento as configurações voltam aos padrões de fábrica com a exceção da configuração de interface.

# Comandos de Setup **Save Configuration** Salva permanentemente %\$+/ 0 As configurações **Recall Stored Parameters** %\$+/ 1 Troca os parâmetros atuais pelo o que foi salvo pela útima vez. **Set All Defaults** %\$+/ 2 Configura todos os parâmetros para a configuração de fábrica. %\$+/ 3 **Start Configuration** %\$+/ 4 **End Configuration Abort Configuration** %\$+/ 6 Aborta a programação que está sendo feita. **Version Information** <u>|||||||||||||||||||||||||||||||</u> Mostra a informação da Versão e o Código de %\$+/ 5data do leitor

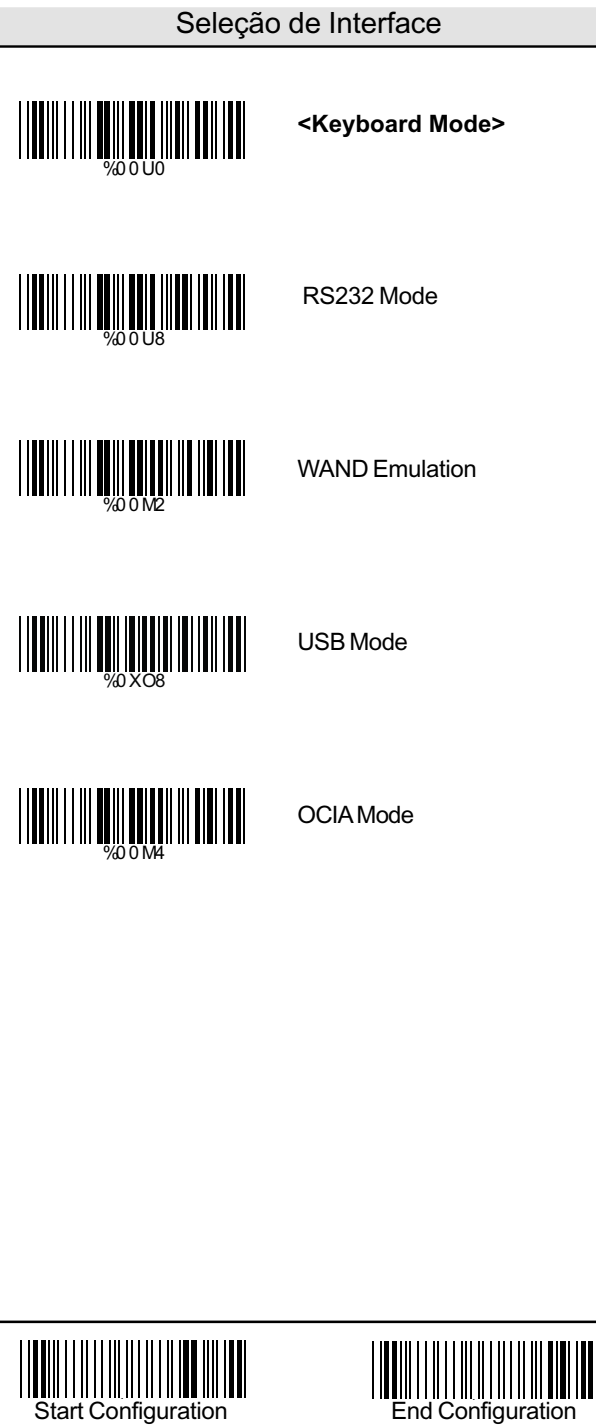

# Modo de Leitura

**<Good Read OFF>**

Trigger ON/OFF

Continuous/Trigger OFF

Continuous/Auto Power ON

Flash

Flash/Auto Power ON

**Testing** 

Reserved1

%02 7 1

%02 7 0

%02 7 2

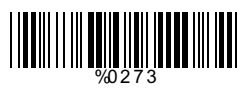

WELL WARD WAR TO HE WAS ARRESTED FOR THE WARD OF THE WARD WARD TO A THE WARD OF THE WARD OF THE WARD OF THE WA<br>HE WAS ARRESTED FOR THE WARD OF THE WARD OF THE WARD OF THE WARD OF THE WARD OF THE WARD OF THE WARD OF THE WA

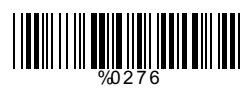

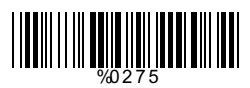

WELL AND THE RESEARCH SERVICE SERVICE SERVICE SERVICE SERVICE SERVICE SERVICE SERVICE SERVICE SERVICE SERVICE

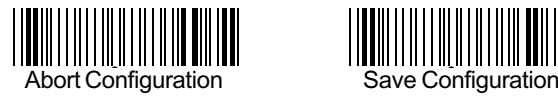

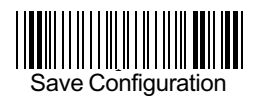

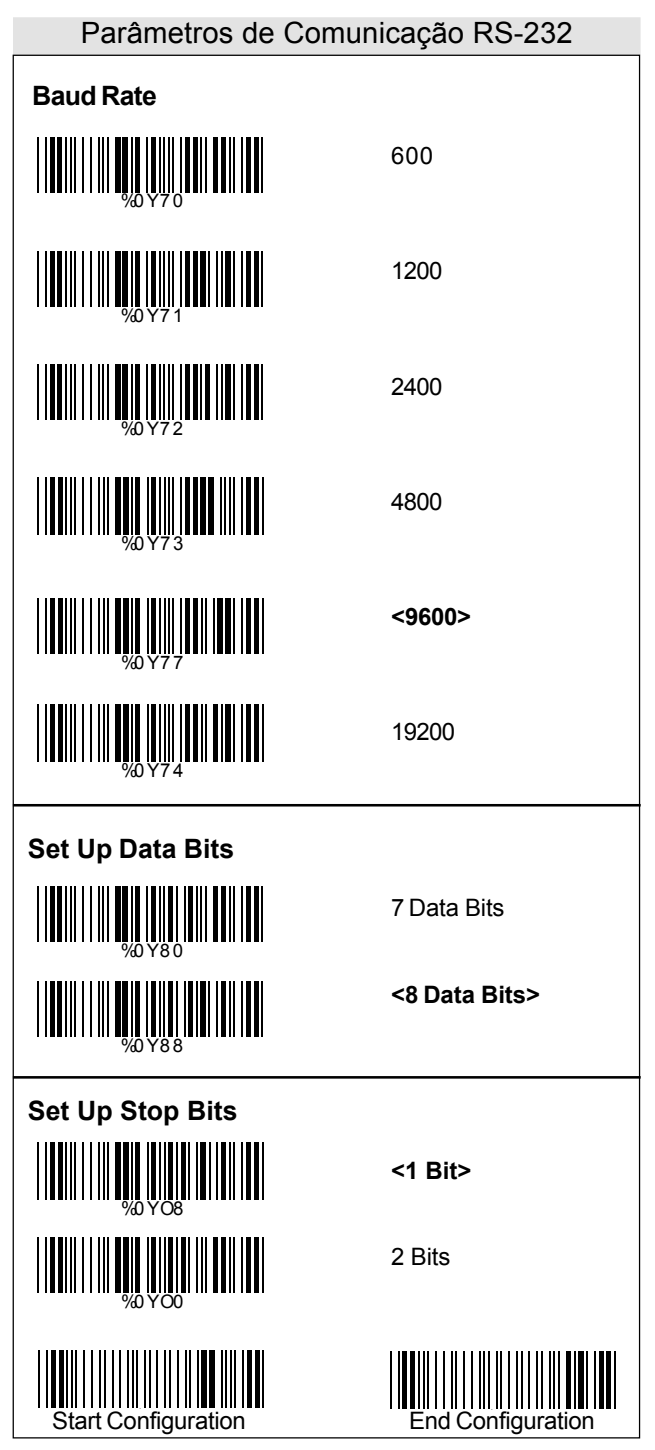

# Parâmetros de Comunicação RS-232**Set Up Parity** %0YN7 **<None>** %0YN2 Even %0YN3 Odd %0YN1 Mark %0YN0 Space **Handshaking** %01 8 8 RTS/CTS Enable WEINTH NEWSTAND NEWSTAND **<RTS/CTS Disable>** ACK/NAK Enable %01 4 4 **<ACK/NAK Disable>** %01 4 0 XON/XOFF Enable %03 K4 WOWELL WE HAVE A WARD WARD **<XON/XOFF Disable>**

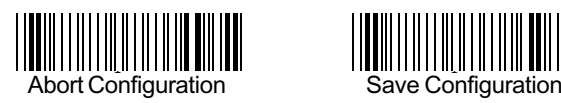

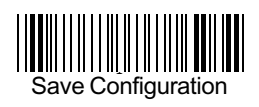

# Parâmentros do Modo Teclado

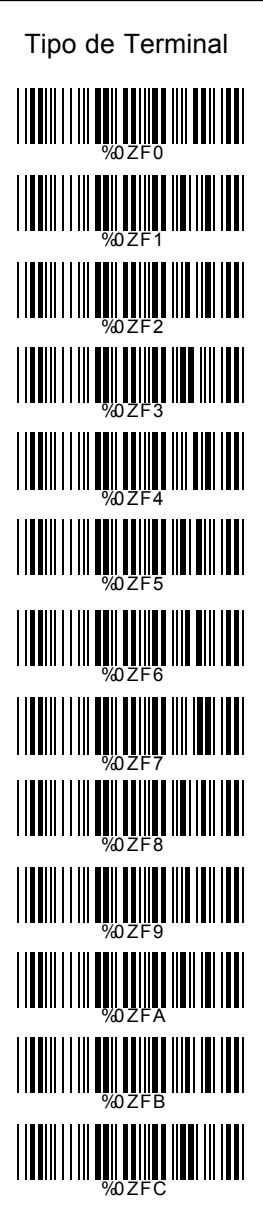

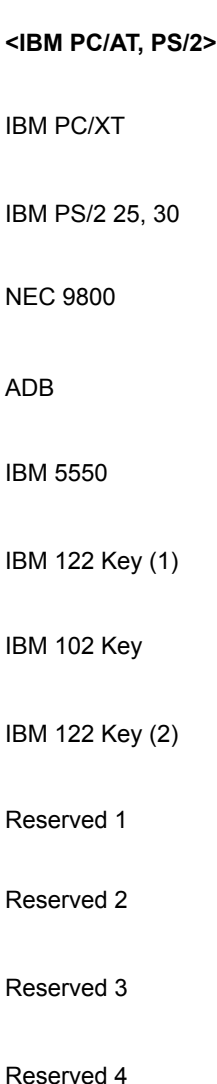

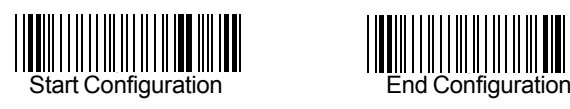

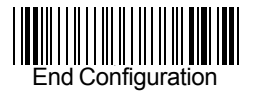

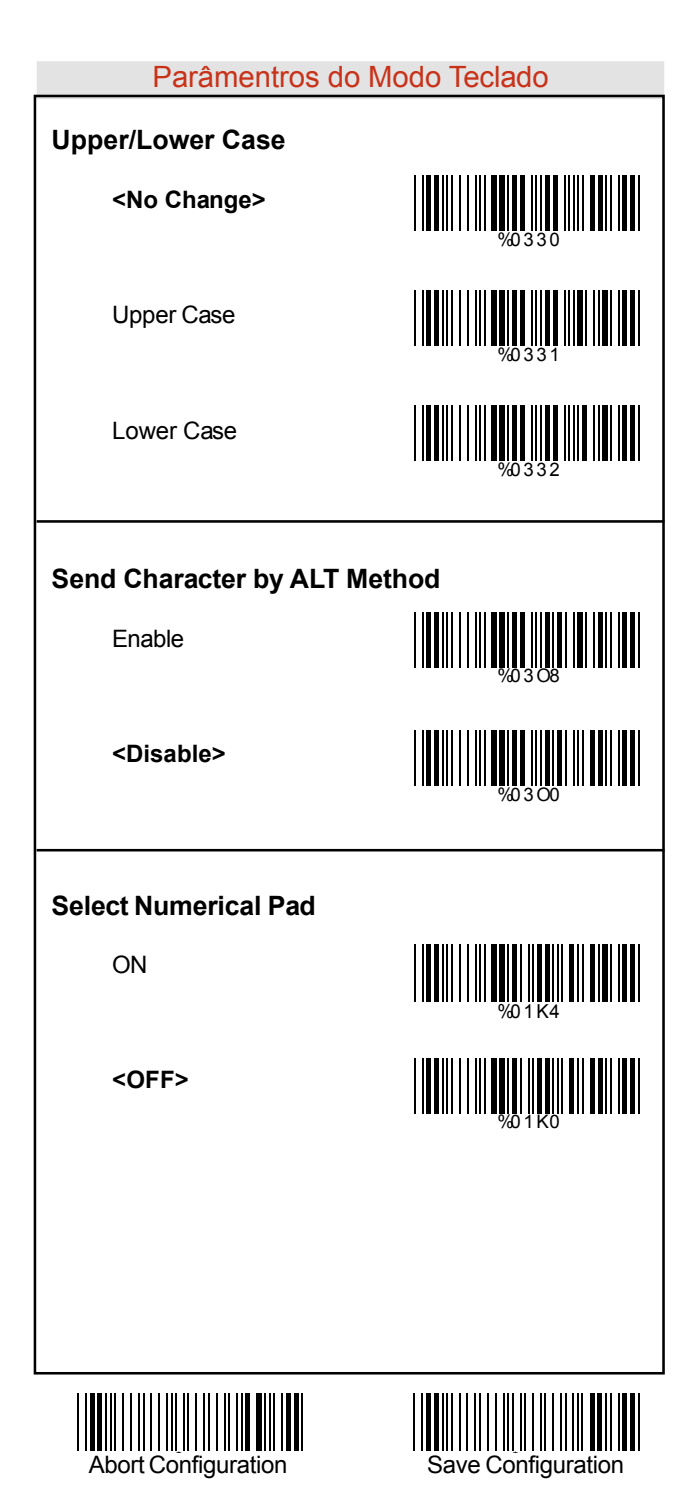

### Seleção de Línguas

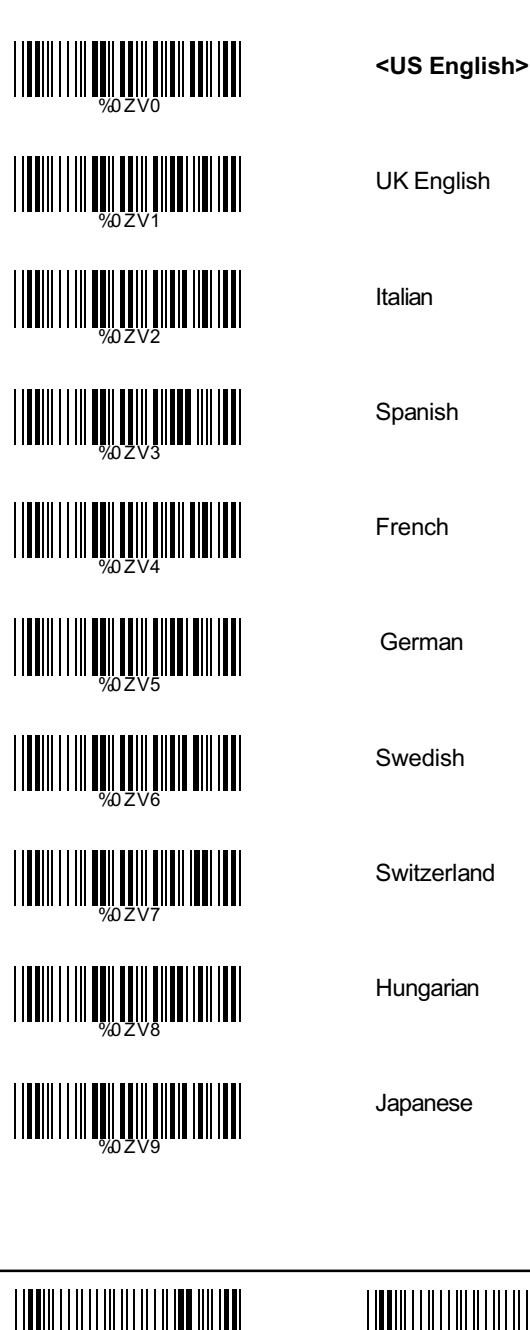

### Seleção de Línguas

Belgium

Portuguese

Demark

**Netherlands** 

Reserved1

Reserved2

WELL WELL WELL WELL WELL WELL WELL WELL WARD WARD WARD WELL WELL WARD WARD WARD %0ZVD  $\begin{array}{c} \begin{array}{c} \begin{array}{c} \begin{array}{c} \end{array} \\ \end{array} \\ \begin{array}{c} \end{array} \\ \end{array} \\ \begin{array}{c} \end{array} \end{array} \end{array} \end{array} \end{array} \begin{array}{c} \begin{array}{c} \begin{array}{c} \end{array} \\ \end{array} \begin{array}{c} \begin{array}{c} \end{array} \\ \end{array} \end{array} \begin{array}{c} \begin{array}{c} \end{array} \\ \end{array} \begin{array}{c} \end{array} \begin{array}{c} \end{array} \begin{array}{c} \end{array} \begin{array}{c$ WWW.WWW.WWW.WWW.WW

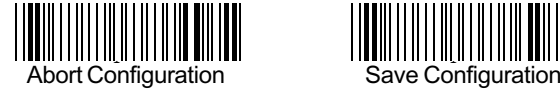

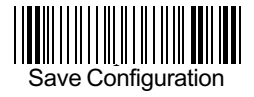

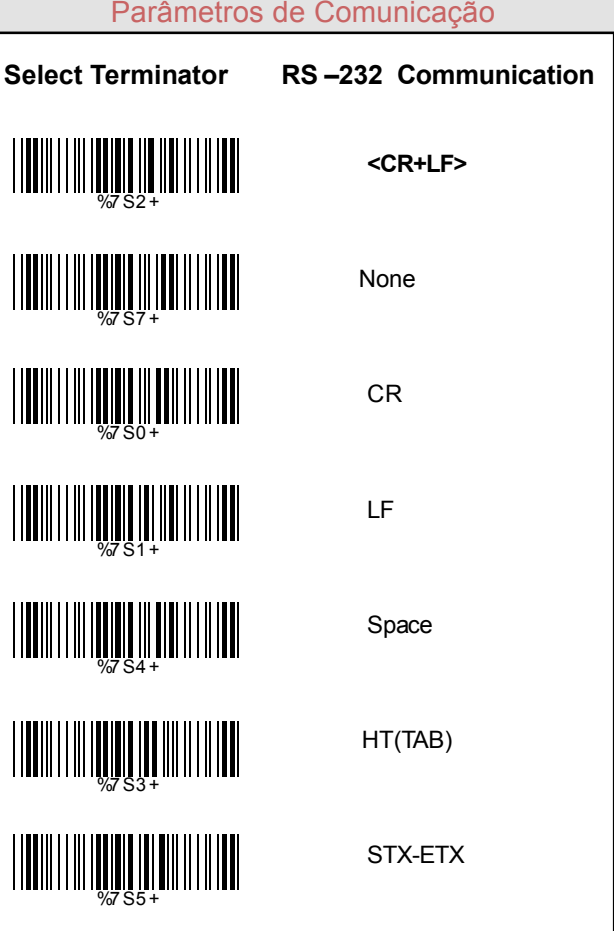

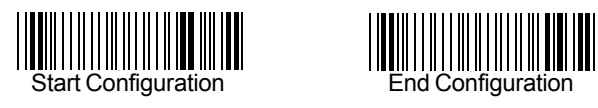

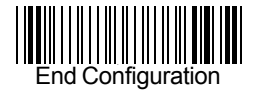

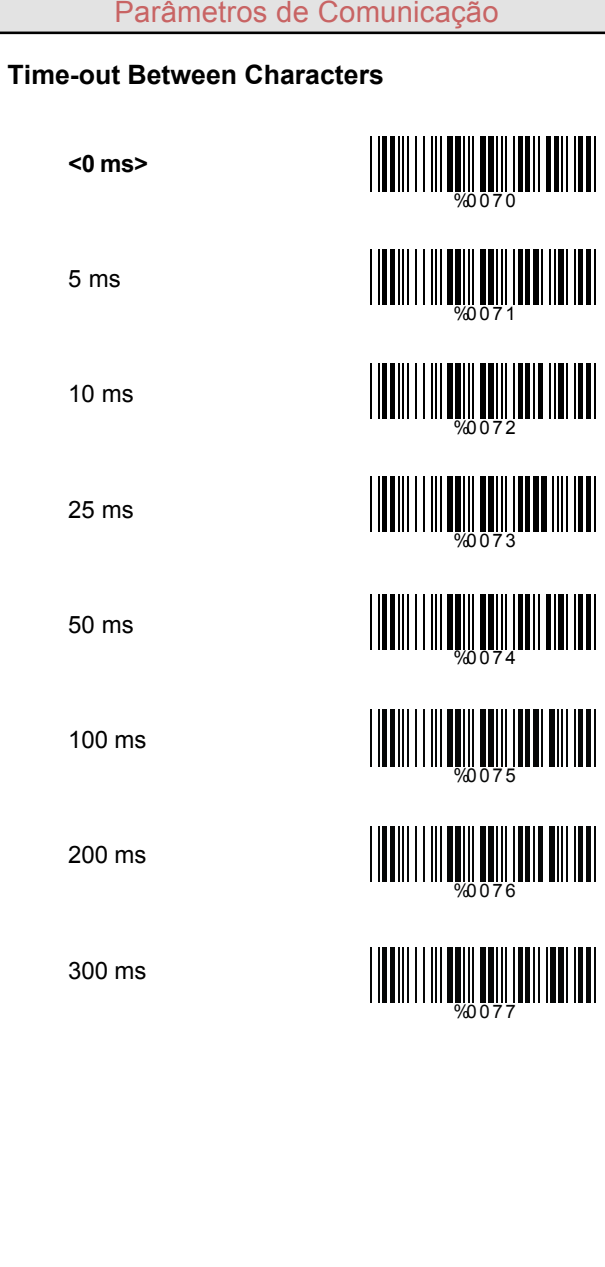

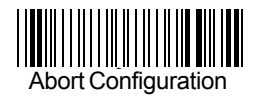

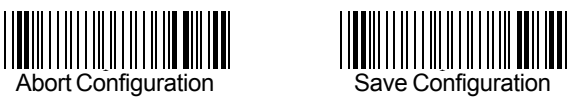

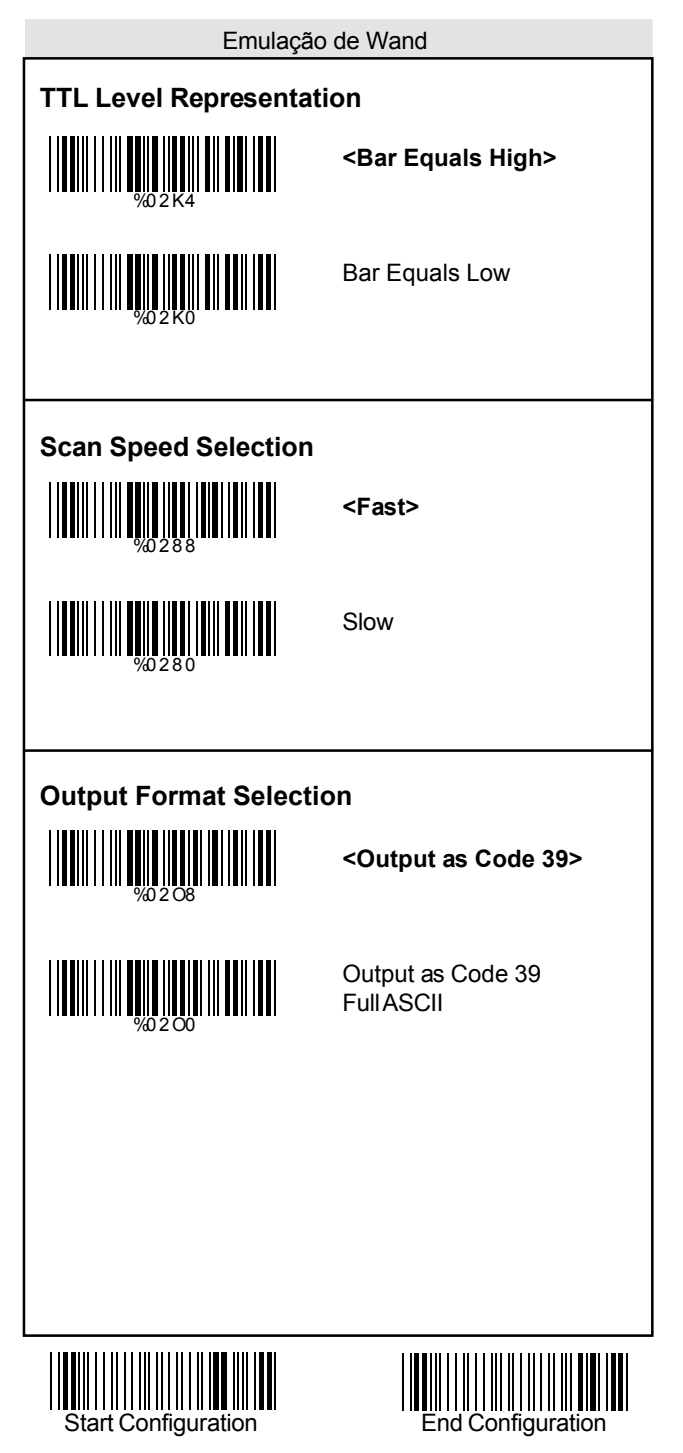

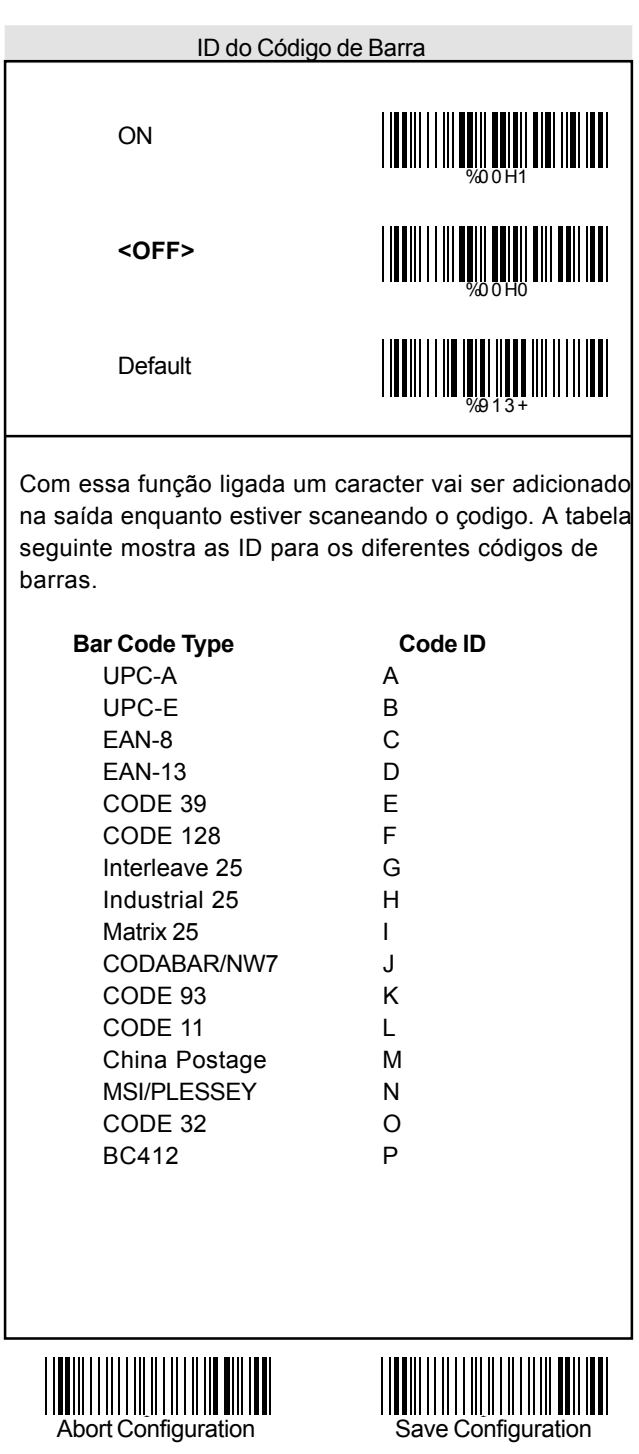

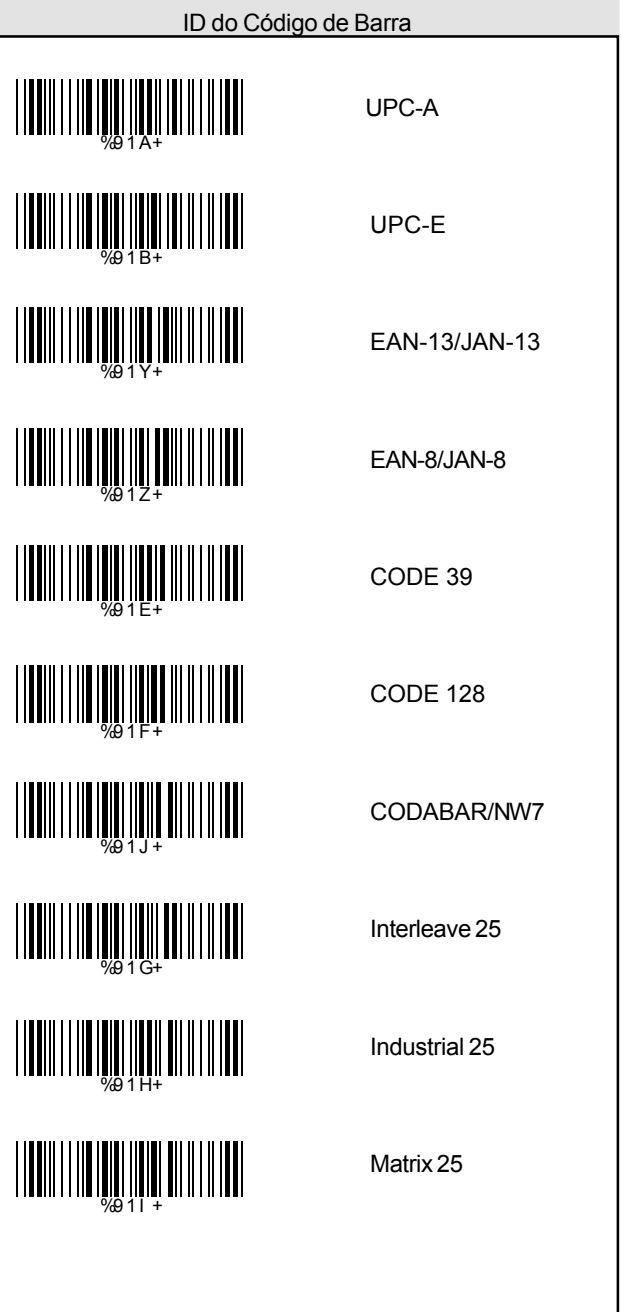

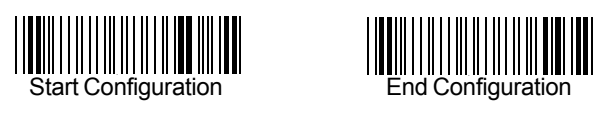

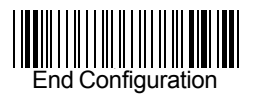

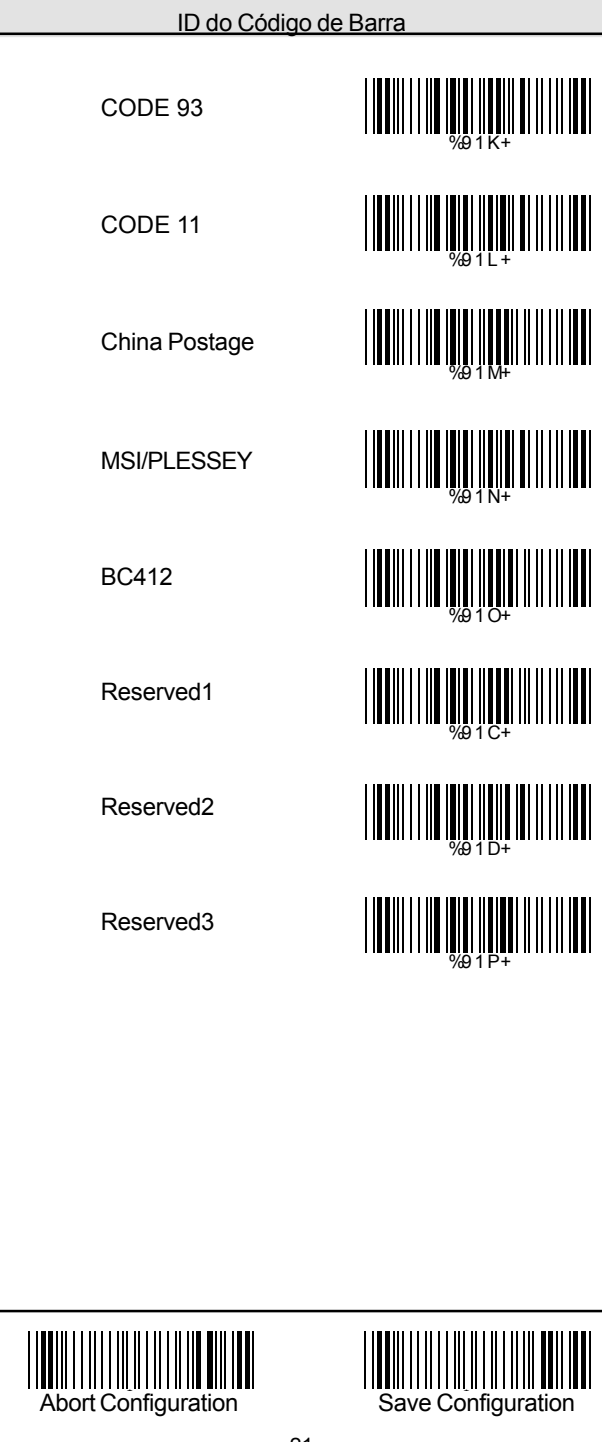

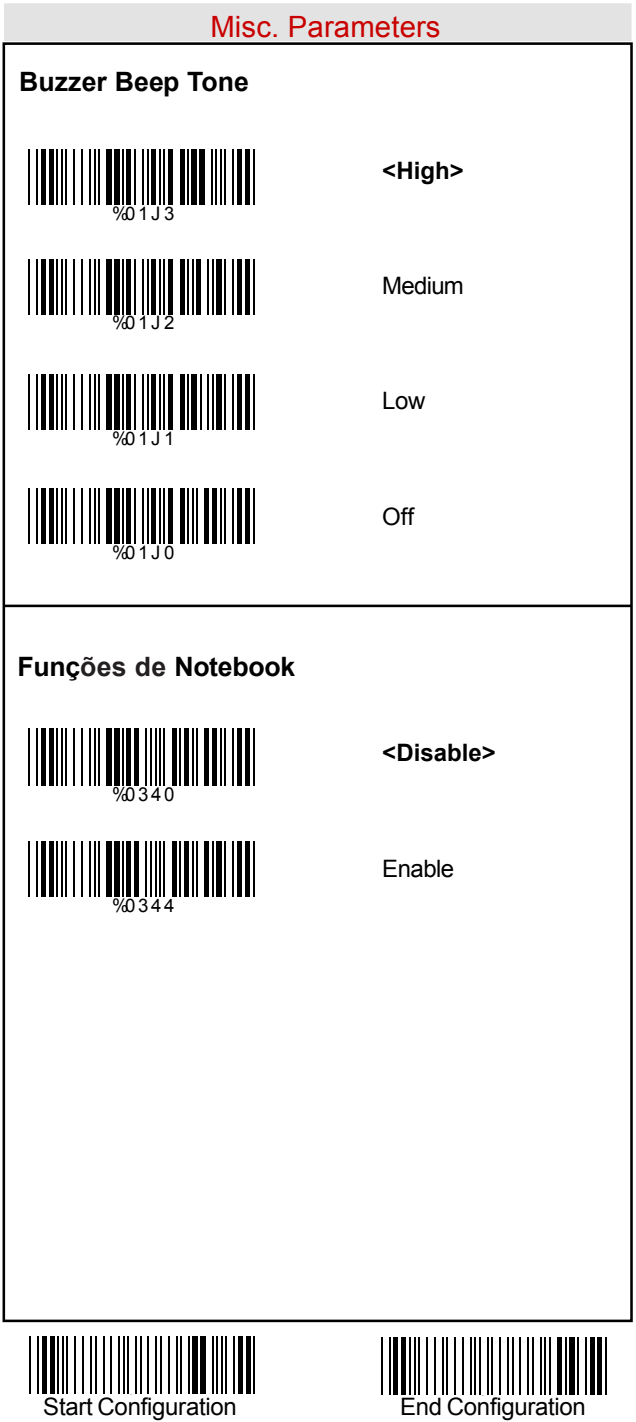

#### Misc. Parameters

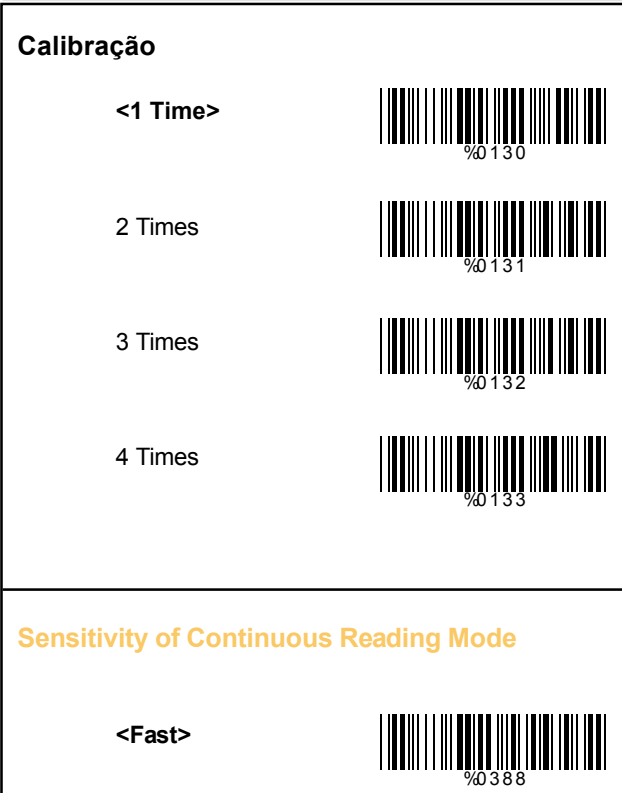

Slow

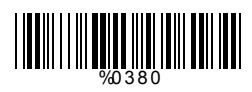

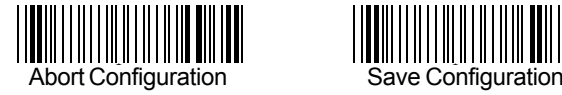

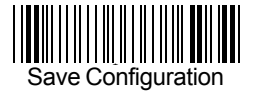

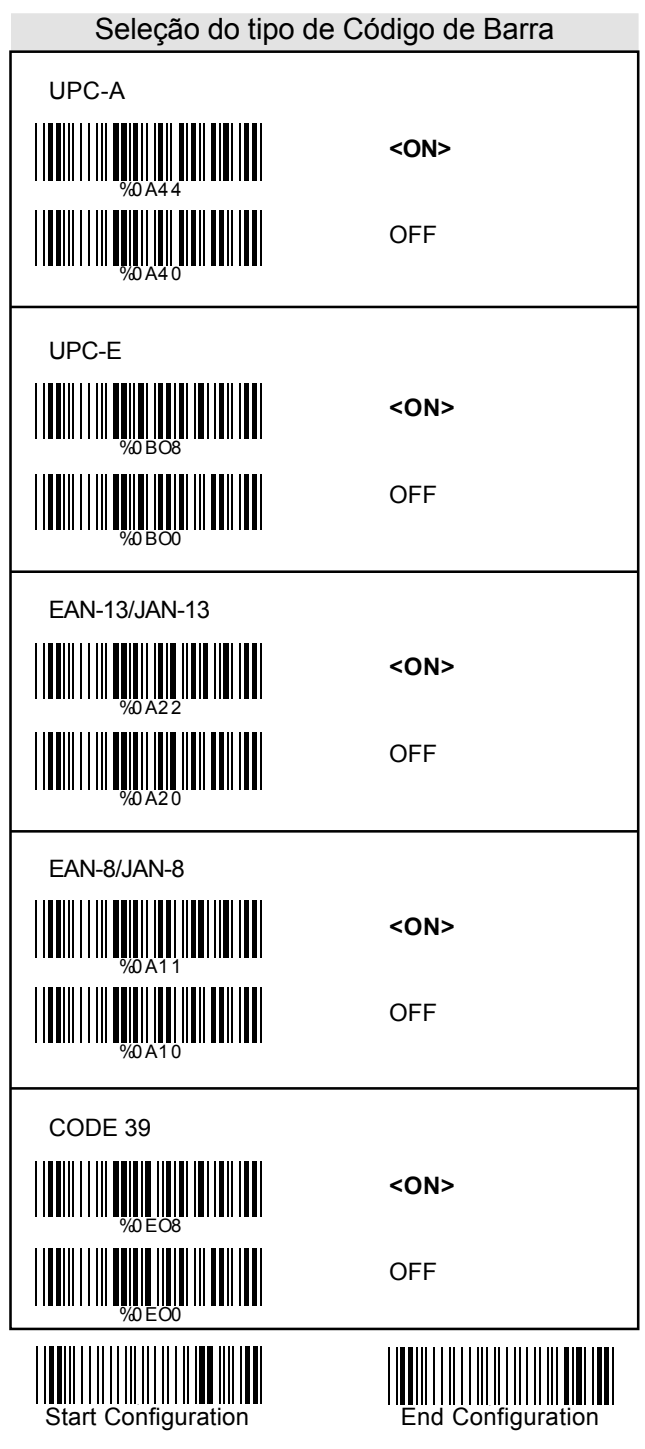

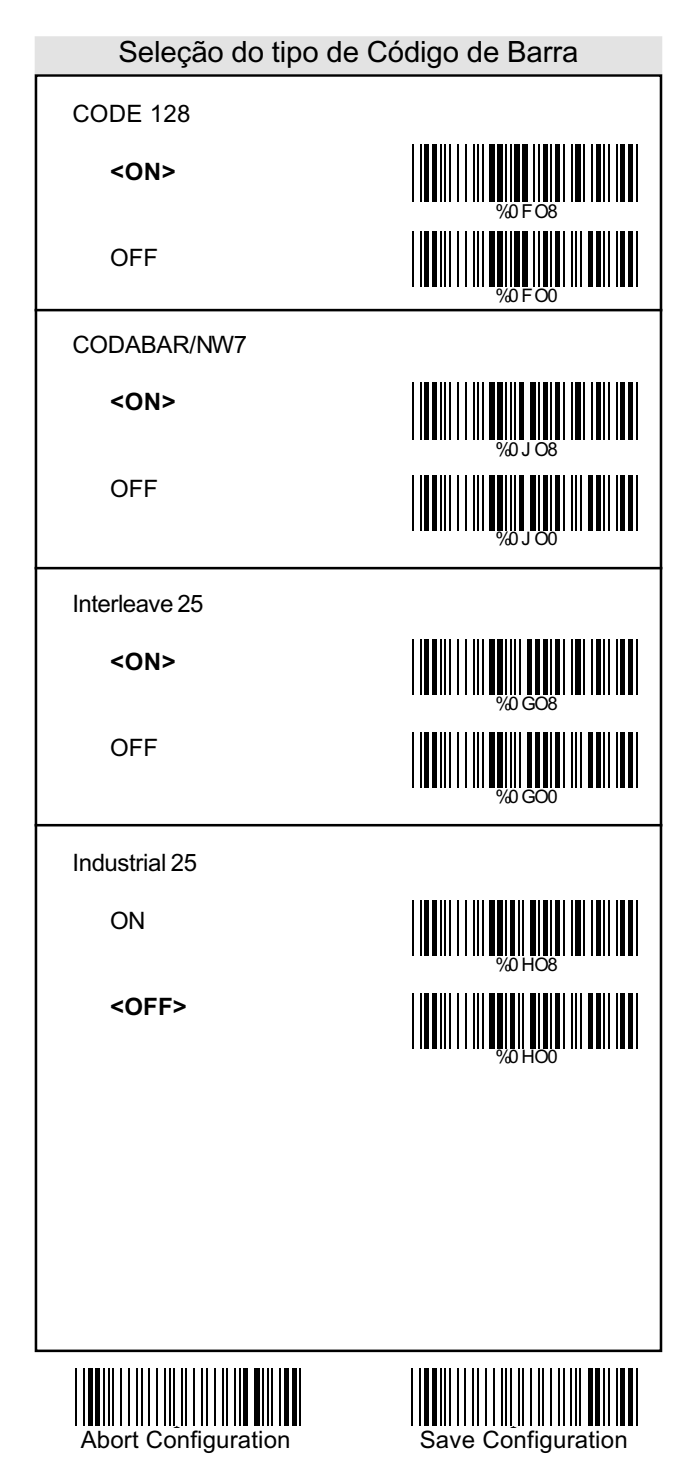

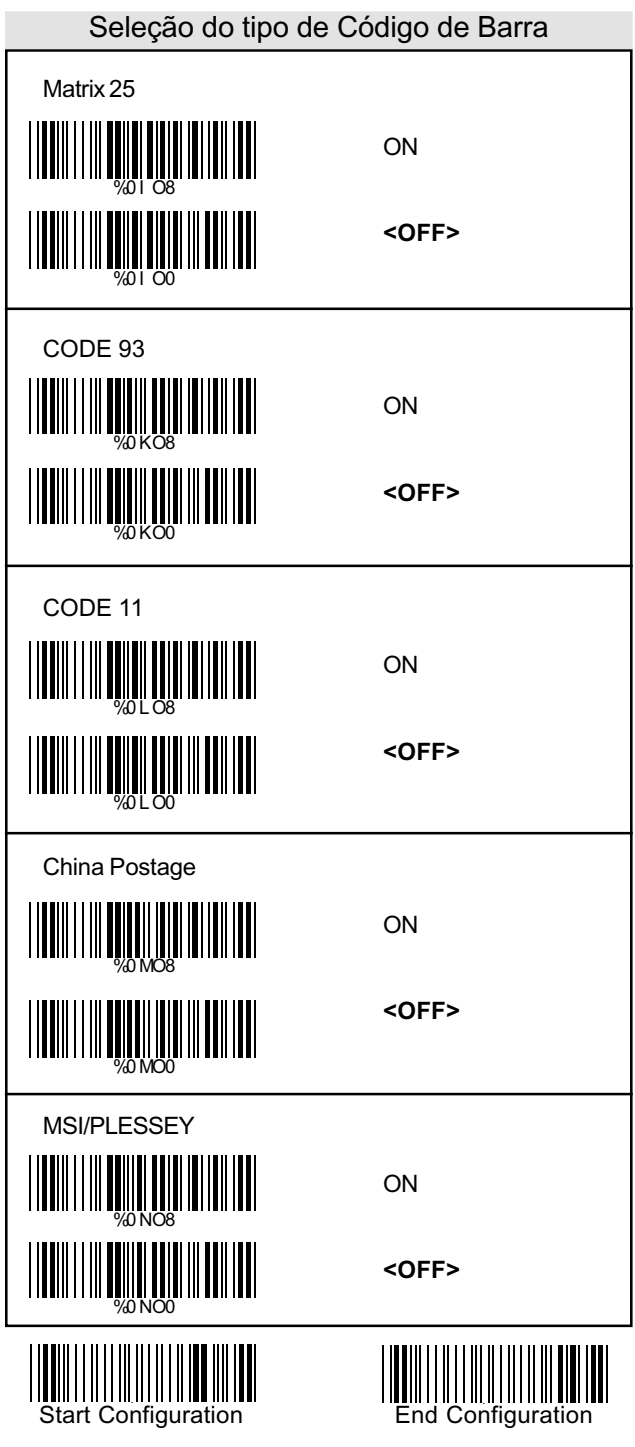

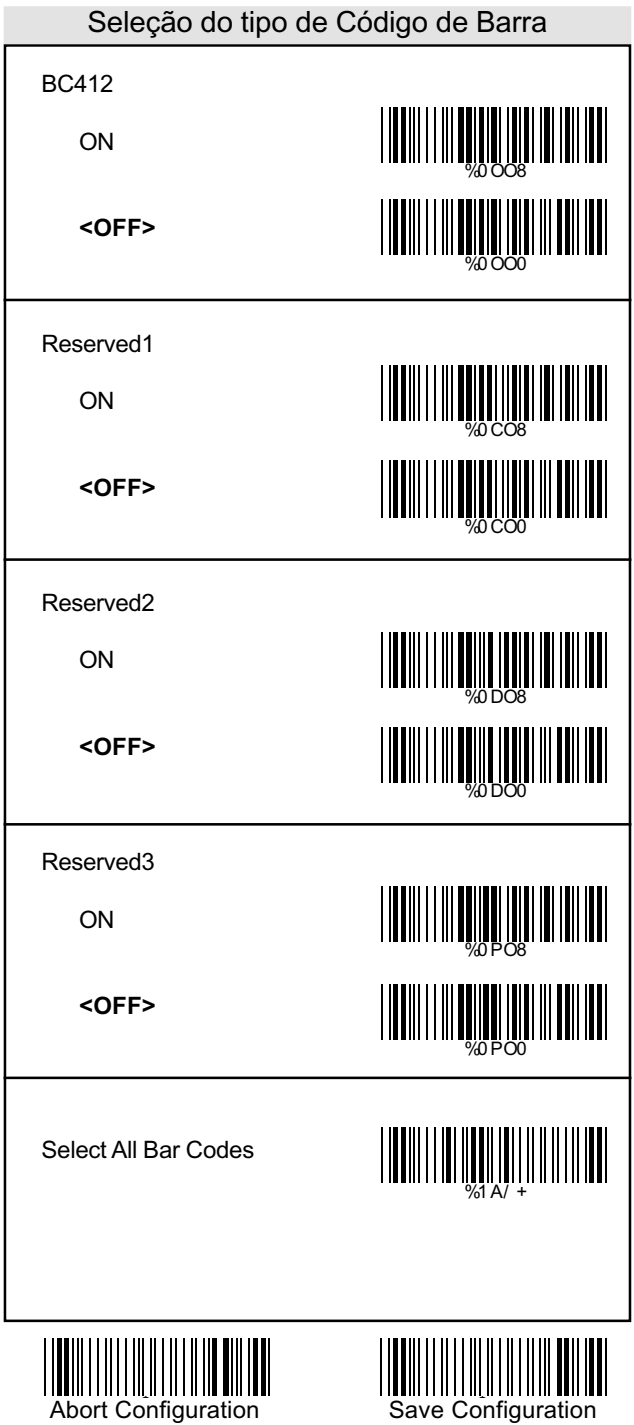

### UPC/EAN/JAN

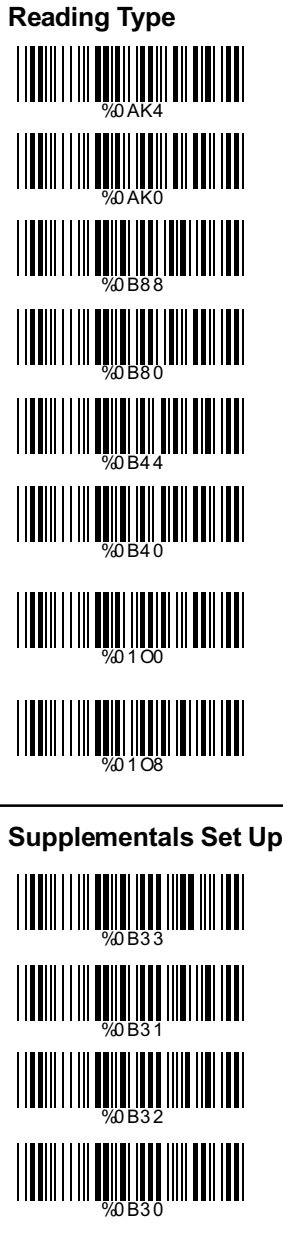

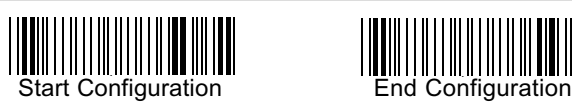

UPCA=EAN13 ON

UPCA=EAN13**<OFF>**

ISBN Enable

ISBN **<Disable>**

ISSN Enable

ISSN **<Disable>**

Decode with **Supplementals** 

**<Autodiscriminate Supplementals>**

#### **<Not Transmit>**

Transmit 2 Code

Transmit 5 Code

Transmit 2&5 Code

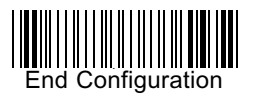

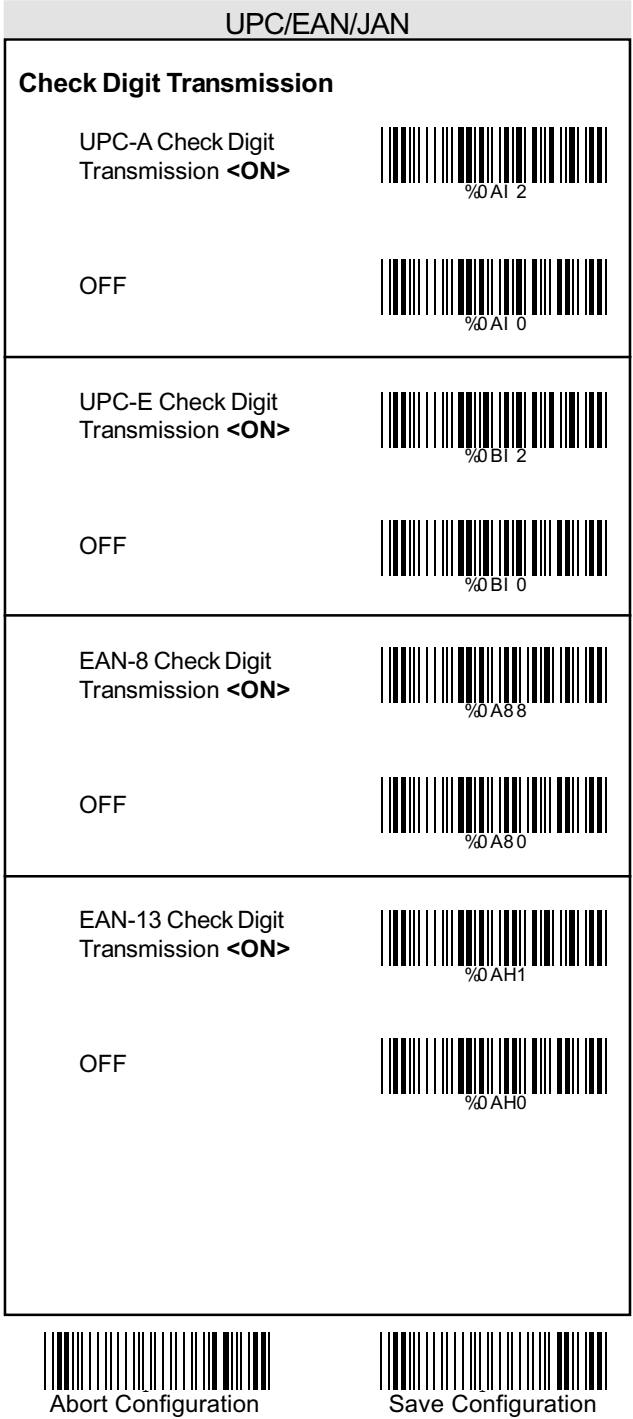

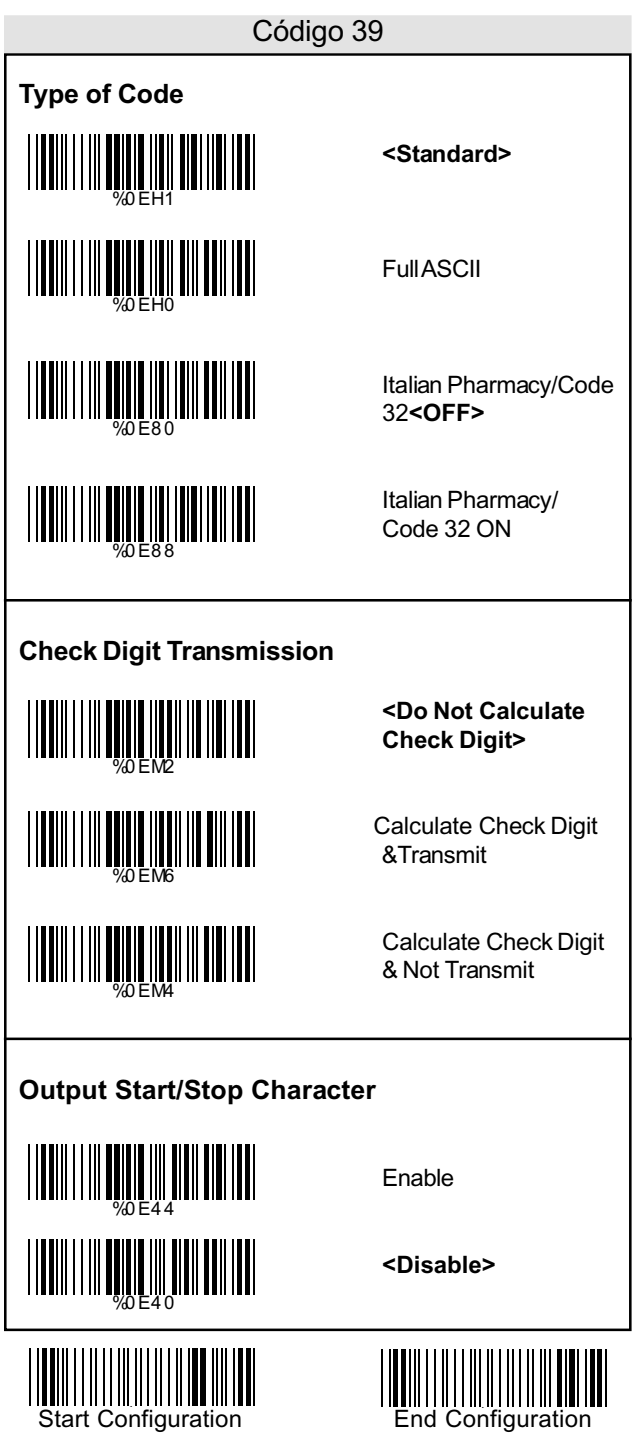

### Código 39

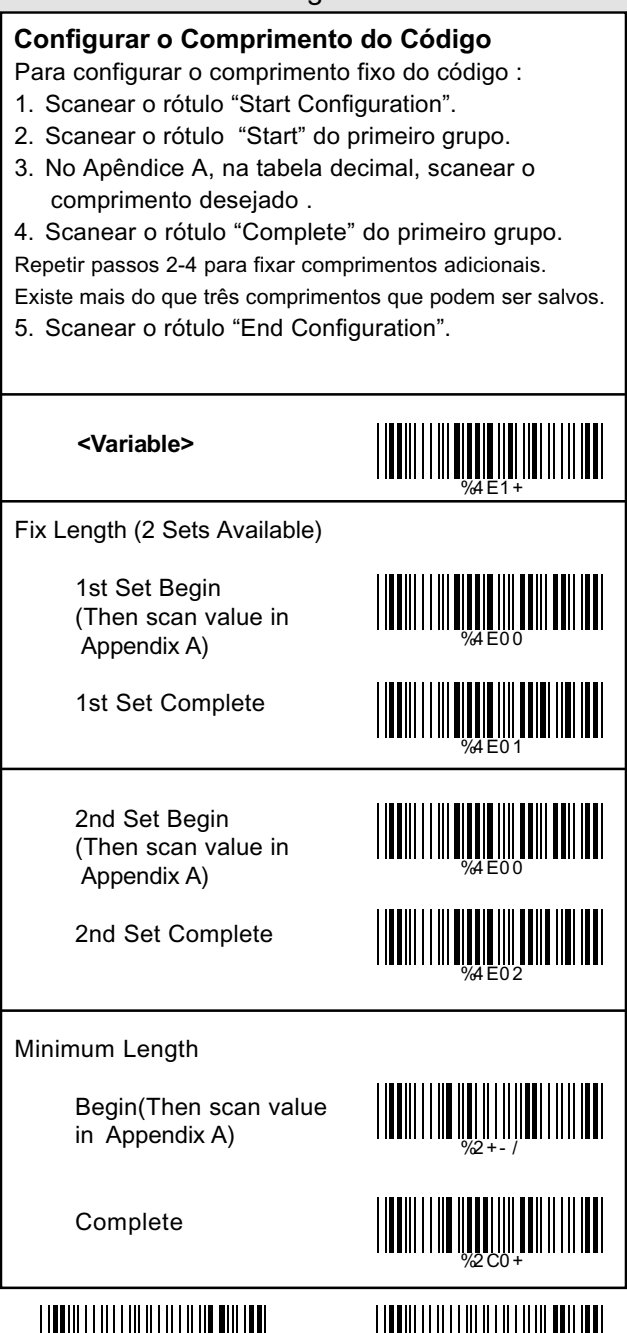

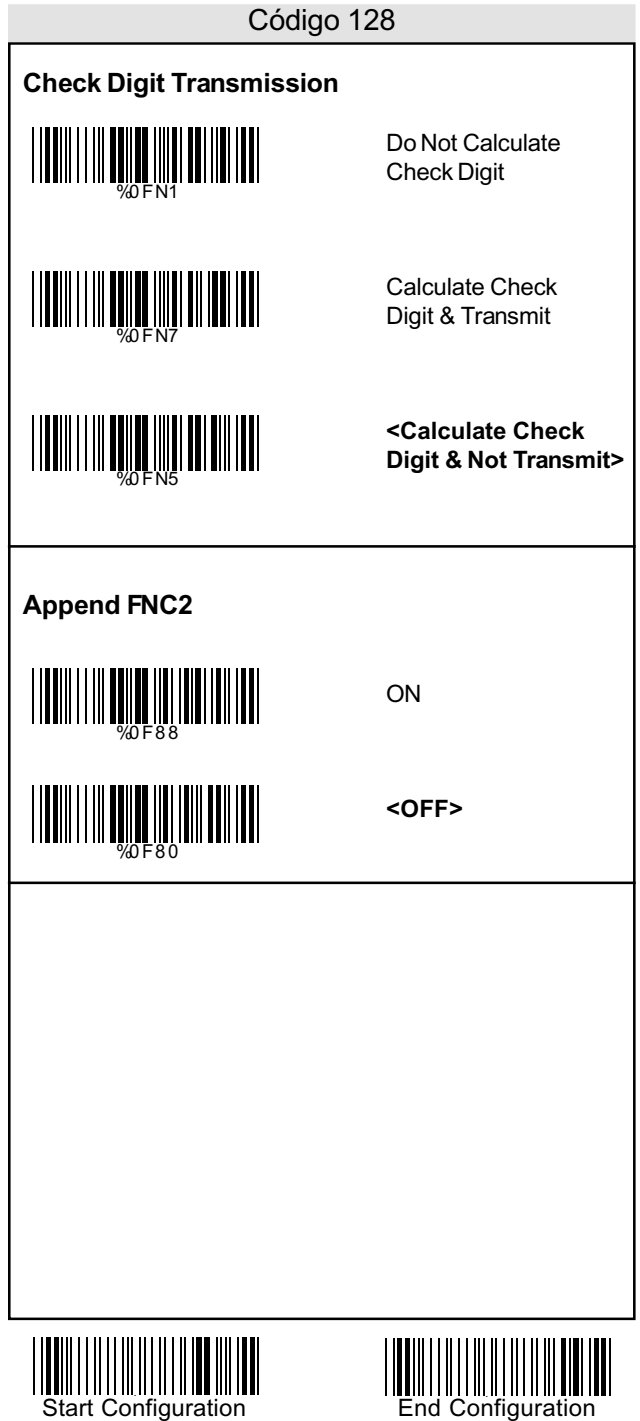

#### **Configurar o Comprimento do Código**

Para configurar o comprimento fixo do código :

- 1. Scanear o rótulo "Start Configuration".
- 2. Scanear o rótulo "Start" do primeiro grupo.
- 3. No Apêndice A, na tabela decimal, scanear o comprimento desejado .
- 4. Scanear o rótulo "Complete" do primeiro grupo.

Repetir passos 2-4 para fixar comprimentos adicionais.

Existe mais do que três comprimentos que podem ser salvos.

5. Scanear o rótulo "End Configuration".

%4F1 +  **<Variable>** Fix Length (2 Sets Available) 1st Set Begin %4F0 0 (Then scan value in Appendix A) %4F0 1 1st Set Complete 2nd Set Begin <u>||||||||||||||||||||||||||</u> (Then scan value in Appendix A) %4F0 0 2nd Set Complete %4F0 2 Minimum Length Begin(Then scan value in Appendix A) %2+- / Complete

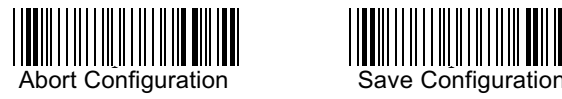

%2C1 +

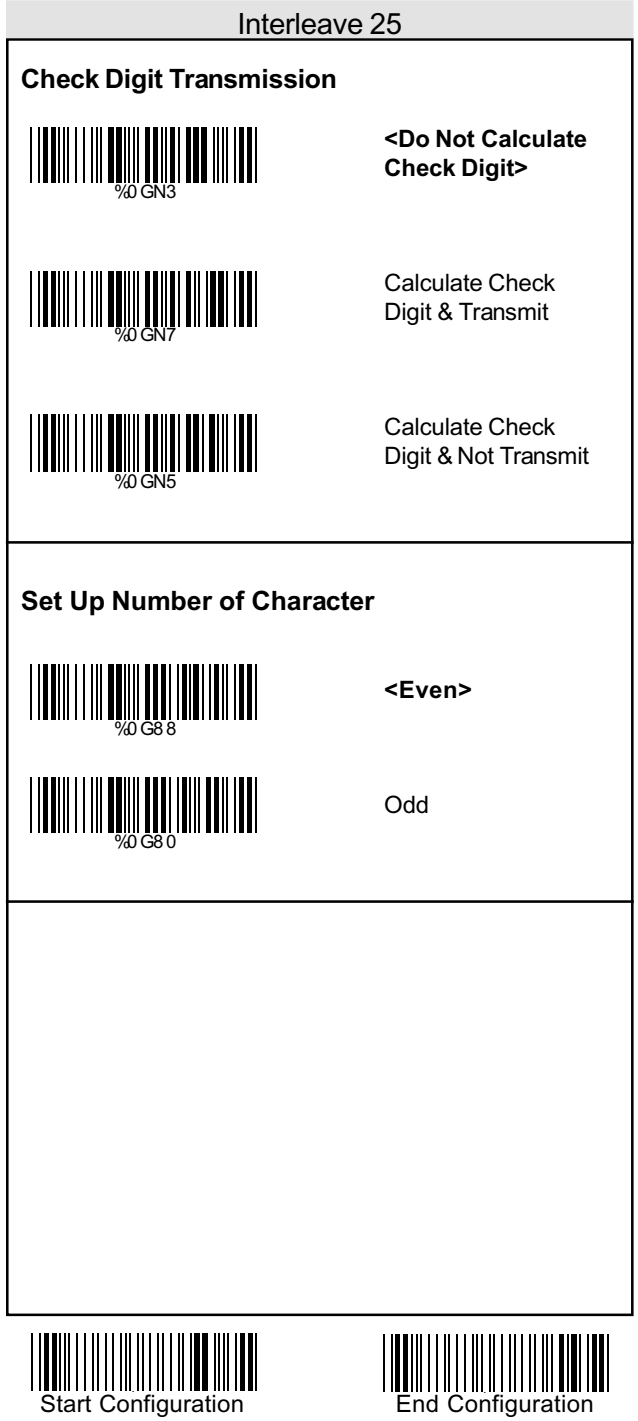

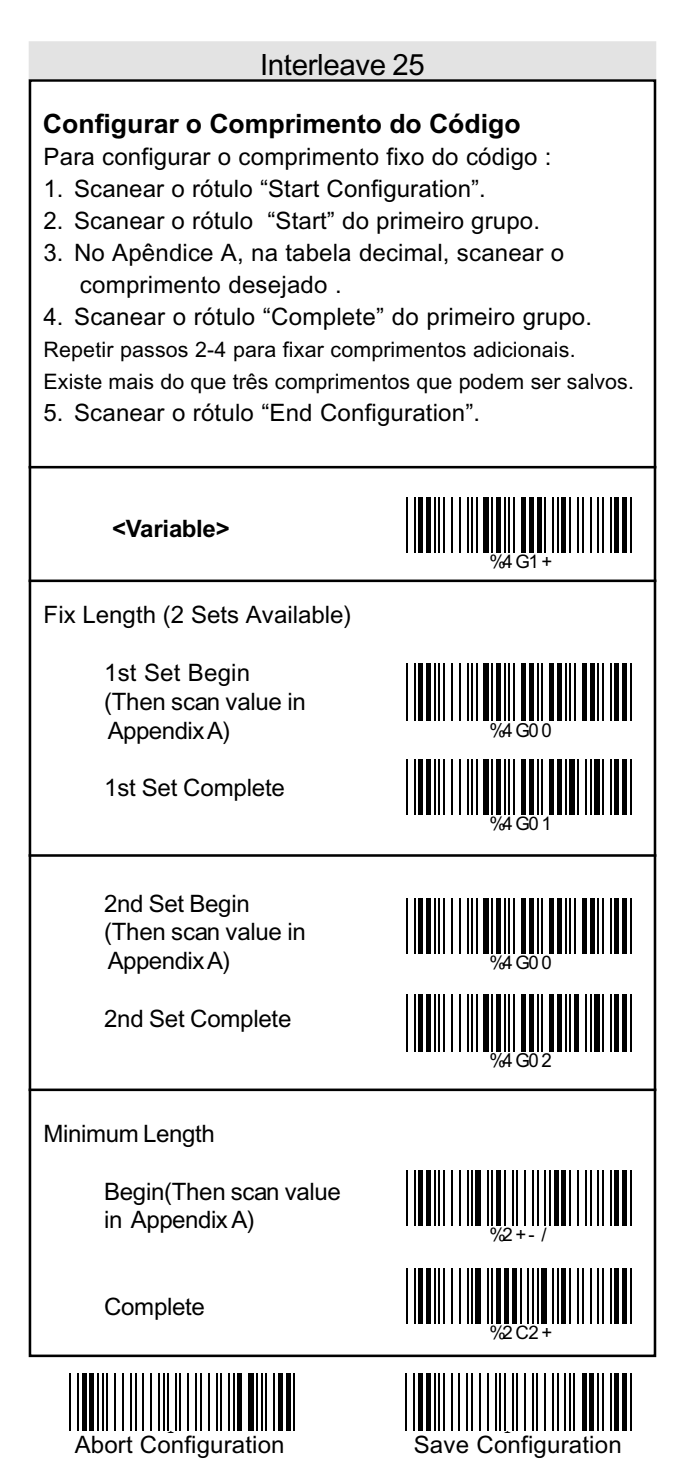

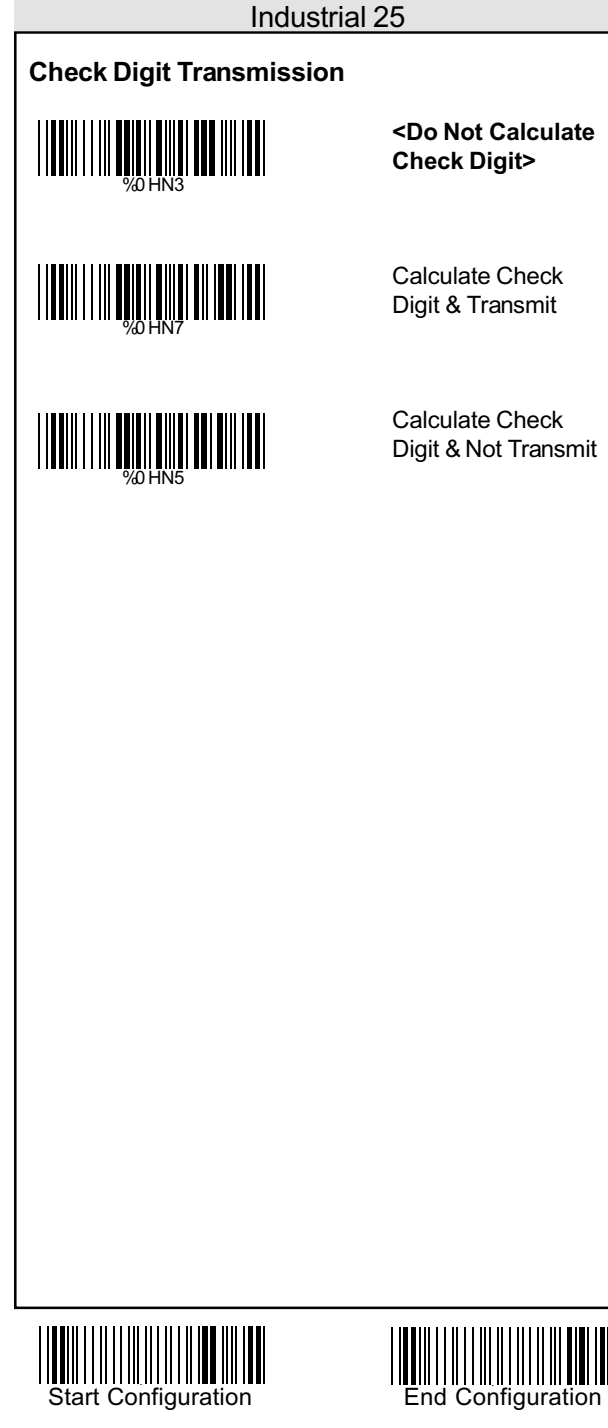

# **Configurar o Comprimento do Código** Para configurar o comprimento fixo do código : 1. Scanear o rótulo "Start Configuration". 2. Scanear o rótulo "Start" do primeiro grupo. 3. No Apêndice A, na tabela decimal, scanear comprimento desejado . 4. Scanear o rótulo "Complete" do primeiro grupo. Repetir passos 2-4 para fixar comprimentos adicionais. Existe mais do que três comprimentos que podem ser salvos. 5. Scanear o rótulo "End Configuration".  **<Variable>** Fix Length (2 Sets Available) 1st Set Begin (Then scan value in Appendix A) 1st Set Complete 2nd Set Begin (Then scan value in Appendix A) 2nd Set Complete Minimum Length Begin(Then scan value in Appendix A) **Complete** %4H1 + %4H0 0 %4H0 0 %4H0 1 %4H0 2 %2+- / %2C3 + Industrial 25

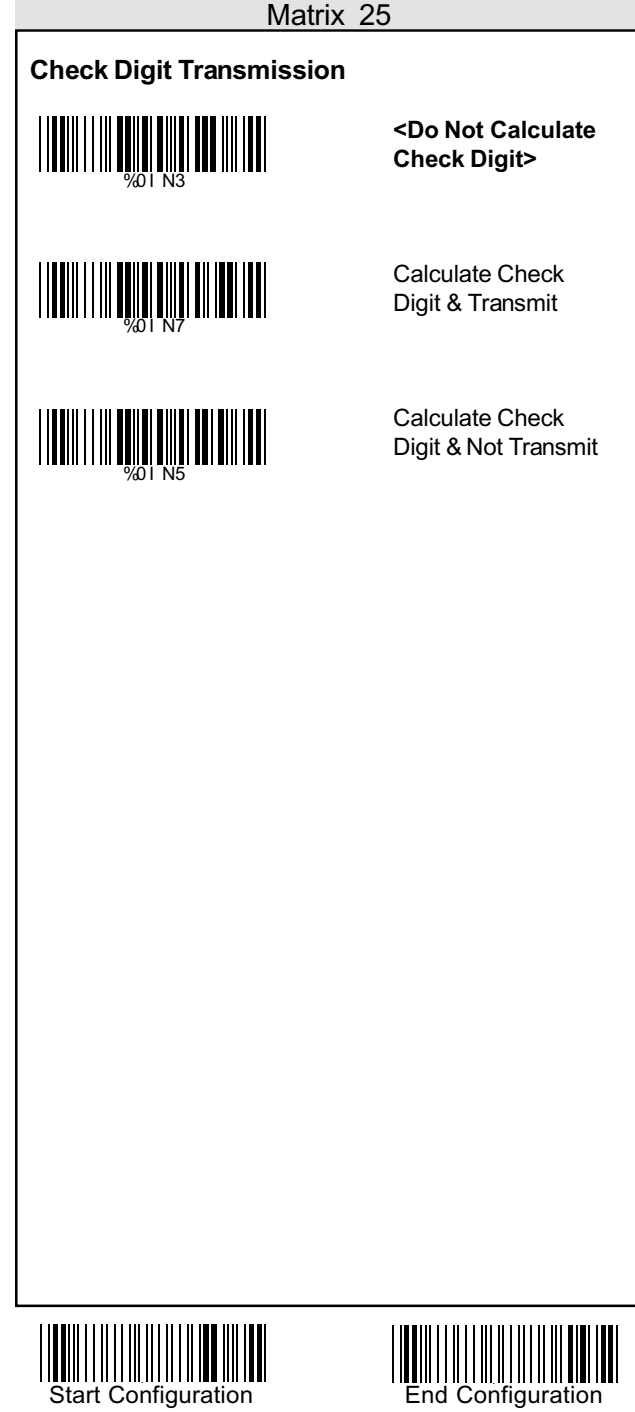

# **Configurar o Comprimento do Código** Para configurar o comprimento fixo do código : 1. Scanear o rótulo "Start Configuration". 2. Scanear o rótulo "Start" do primeiro grupo. 3. No Apêndice A, na tabela decimal, scanear comprimento desejado . 4. Scanear o rótulo "Complete" do primeiro grupo. Repetir passos 2-4 para fixar comprimentos adicionais. Existe mais do que três comprimentos que podem ser salvos. 5. Scanear o rótulo "End Configuration".  **<Variable>** Fix Length (2 Sets Available) 1st Set Begin (Then scan value in Appendix A) 1st Set Complete 2nd Set Begin (Then scan value in Appendix A) 2nd Set Complete Minimum Length Begin(Then scan value in Appendix A) Complete %4I 1 + %4I 0 0 %4I 0 0 %4I 0 1 %4I 0 2 %2+- / %2C4 + Matrix 25

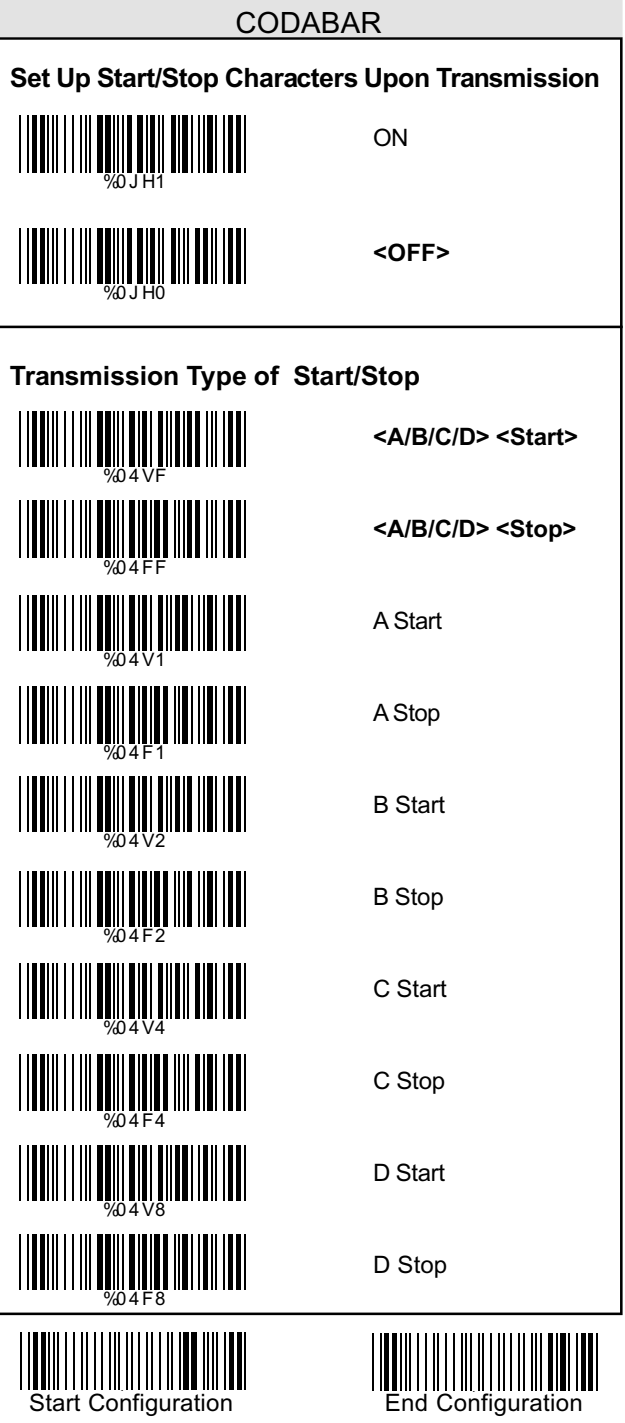

# CODABAR

#### **Configurar o Comprimento do Código**

Para configurar o comprimento fixo do código :

- 1. Scanear o rótulo "Start Configuration".
- 2. Scanear o rótulo "Start" do primeiro grupo.
- 3. No Apêndice A, na tabela decimal, scanear comprimento desejado .
- 4. Scanear o rótulo "Complete" do primeiro grupo.

Repetir passos 2-4 para fixar comprimentos adicionais.

Existe mais do que três comprimentos que podem ser salvos. 5. Scanear o rótulo "End Configuration".

Fix Length (2 Sets Available)

 **<Variable>**

1st Set Begin (Then scan value in Appendix A)

1st Set Complete

2nd Set Begin (Then scan value in Appendix A)

2nd Set Complete

Minimum Length

Begin(Then scan value in Appendix A)

Complete

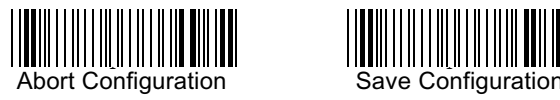

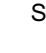

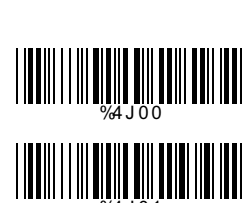

%4J 1 +

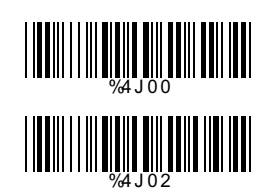

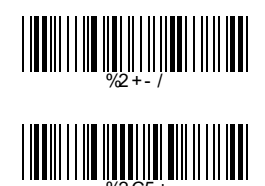

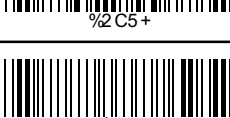

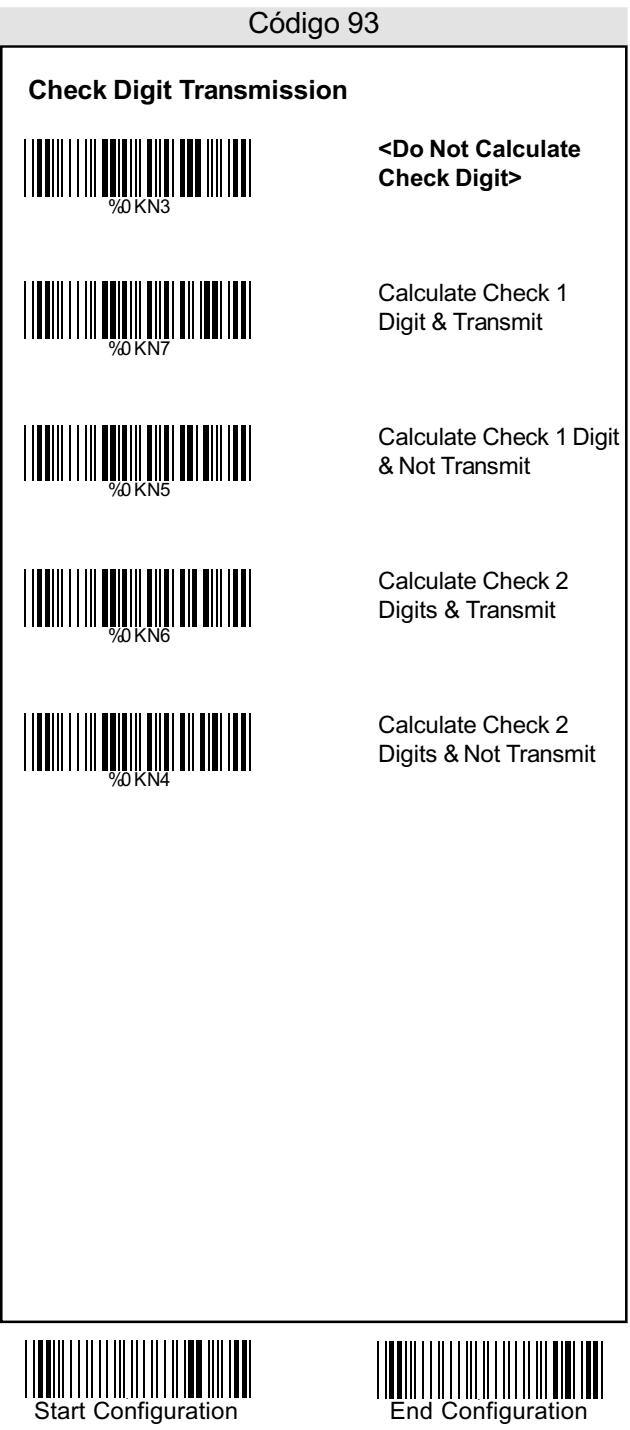

#### **Configurar o Comprimento do Código**

Para configurar o comprimento fixo do código :

- 1. Scanear o rótulo "Start Configuration".
- 2. Scanear o rótulo "Start" do primeiro grupo.
- 3. No Apêndice A, na tabela decimal, scanear d comprimento desejado .
- 4. Scanear o rótulo "Complete" do primeiro grupo.

Repetir passos 2-4 para fixar comprimentos adicionais.

Existe mais do que três comprimentos que podem ser salvos. 5. Scanear o rótulo "End Configuration".

%4K1 +  **<Variable>** Fix Length (2 Sets Available) 1st Set Begin %4K0 0 (Then scan value in Appendix A) %4K0 1 1st Set Complete 2nd Set Begin (Then scan value in Appendix A) %4K0 0 2nd Set Complete %4K0 2 Minimum Length %2+- / Begin(Then scan value in Appendix A) %2C6 + Complete

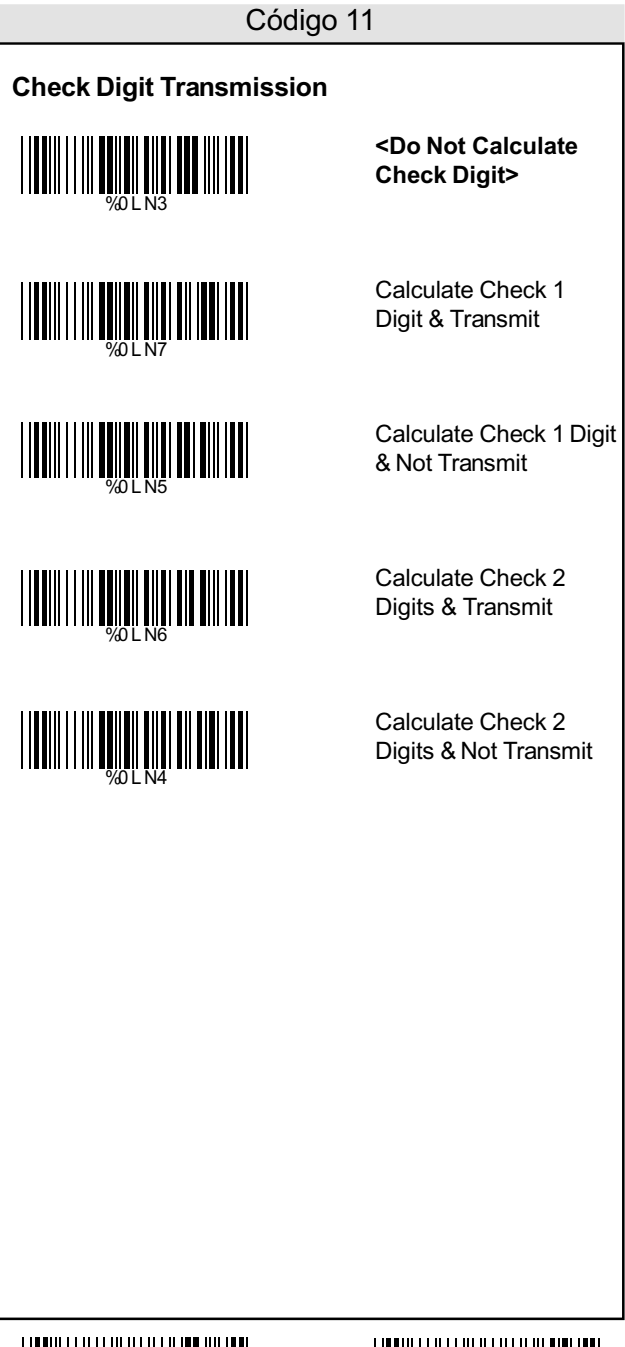

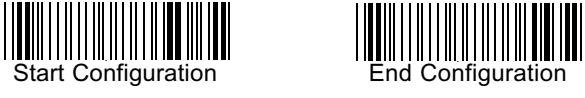

#### **Configurar o Comprimento do Código**

Para configurar o comprimento fixo do código :

- 1. Scanear o rótulo "Start Configuration".
- 2. Scanear o rótulo "Start" do primeiro grupo.
- 3. No Apêndice A, na tabela decimal, scanear comprimento desejado .
- 4. Scanear o rótulo "Complete" do primeiro grupo.

Repetir passos 2-4 para fixar comprimentos adicionais.

Existe mais do que três comprimentos que podem ser salvos.

5. Scanear o rótulo "End Configuration".

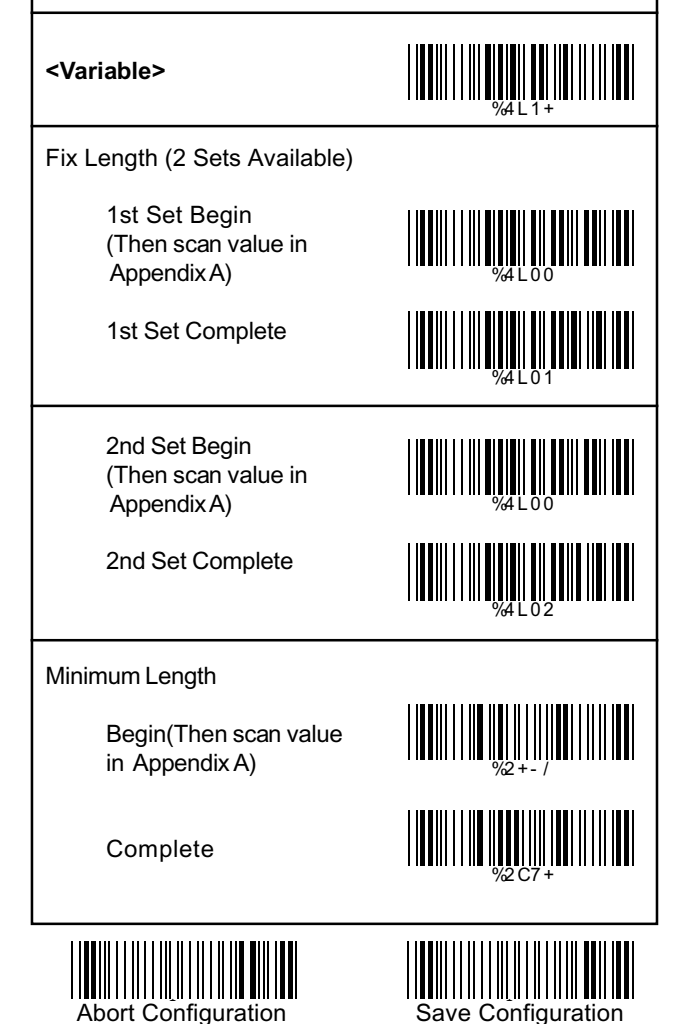

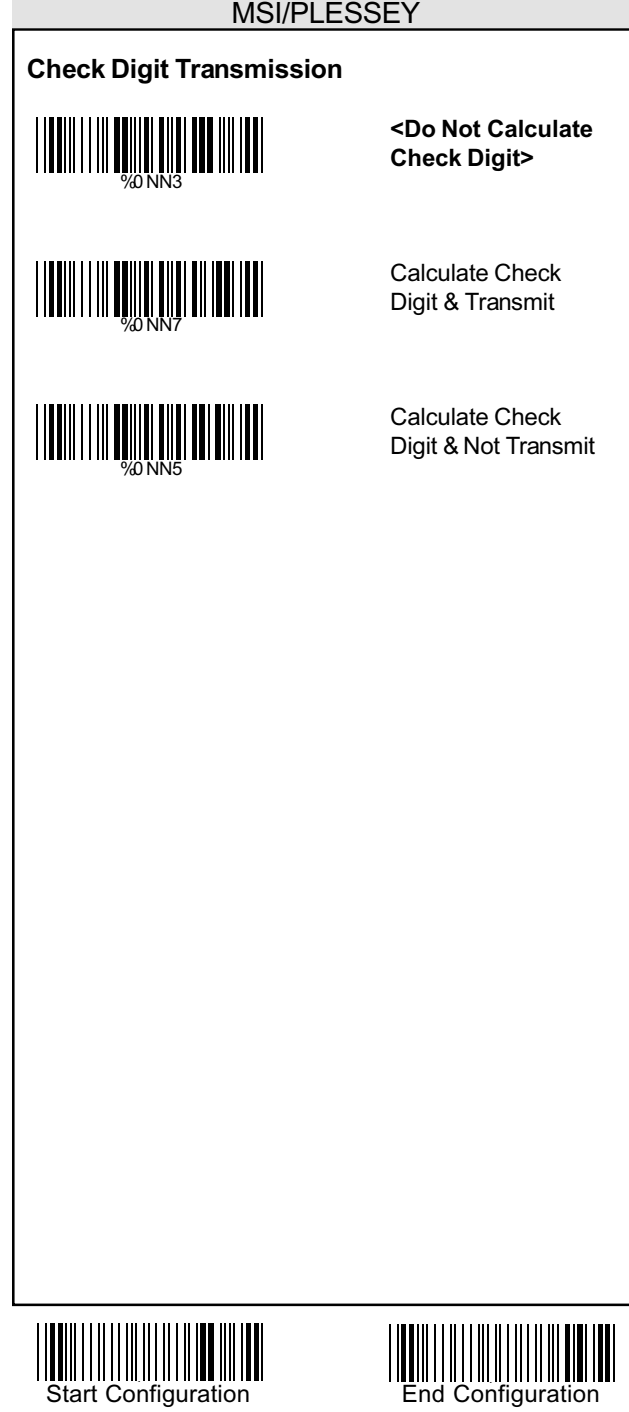

### MSI/PLESSEY

#### **Configurar o Comprimento do Código**

Para configurar o comprimento fixo do código :

- 1. Scanear o rótulo "Start Configuration".
- 2. Scanear o rótulo "Start" do primeiro grupo.
- 3. No Apêndice A, na tabela decimal, scanear o comprimento desejado .
- 4. Scanear o rótulo "Complete" do primeiro grupo.

Repetir passos 2-4 para fixar comprimentos adicionais.

Existe mais do que três comprimentos que podem ser salvos.

5. Scanear o rótulo "End Configuration".

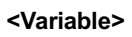

Fix Length (2 Sets Available)

1st Set Begin (Then scan value in Appendix A)

1st Set Complete

2nd Set Begin (Then scan value in Appendix A)

2nd Set Complete

%4N0 0

%4N1 +

<u>|| |||||||||||||||||||||||||||||||</u>

%4N0 1

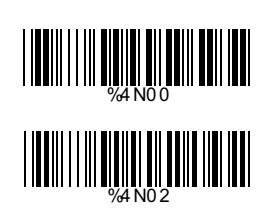

Minimum Length

Begin(Then scan value in Appendix A)

Complete

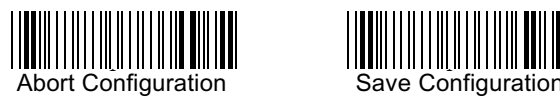

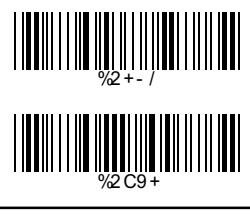

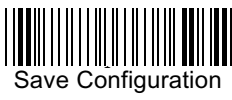

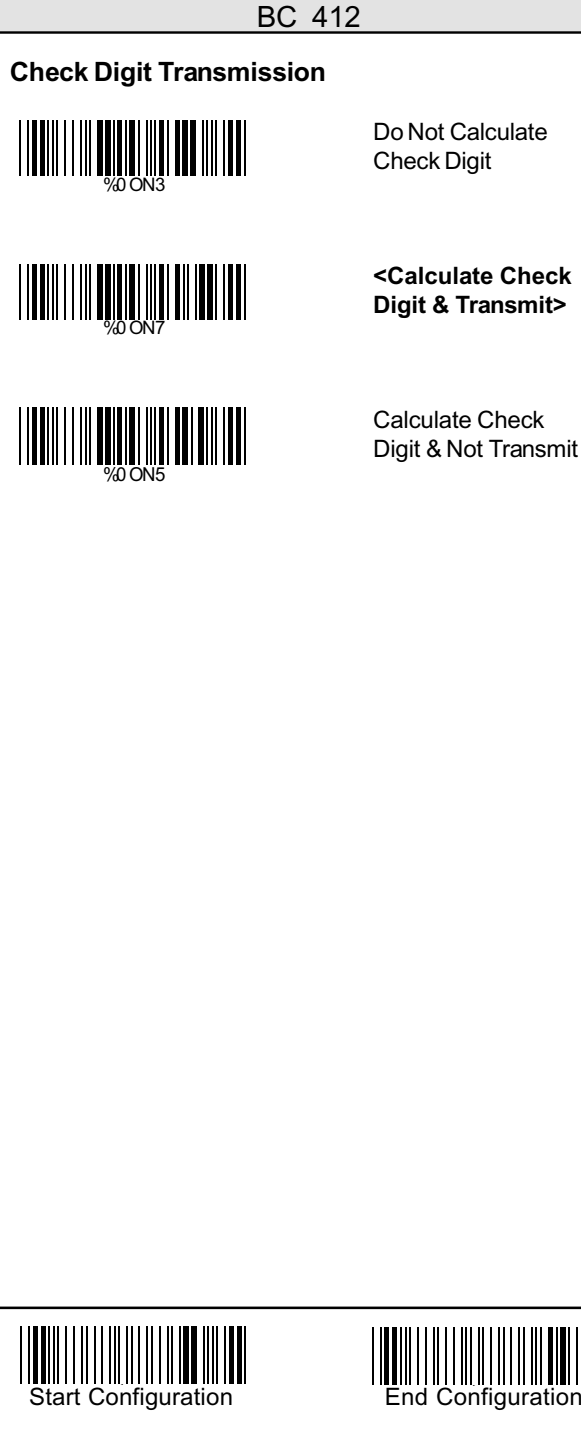

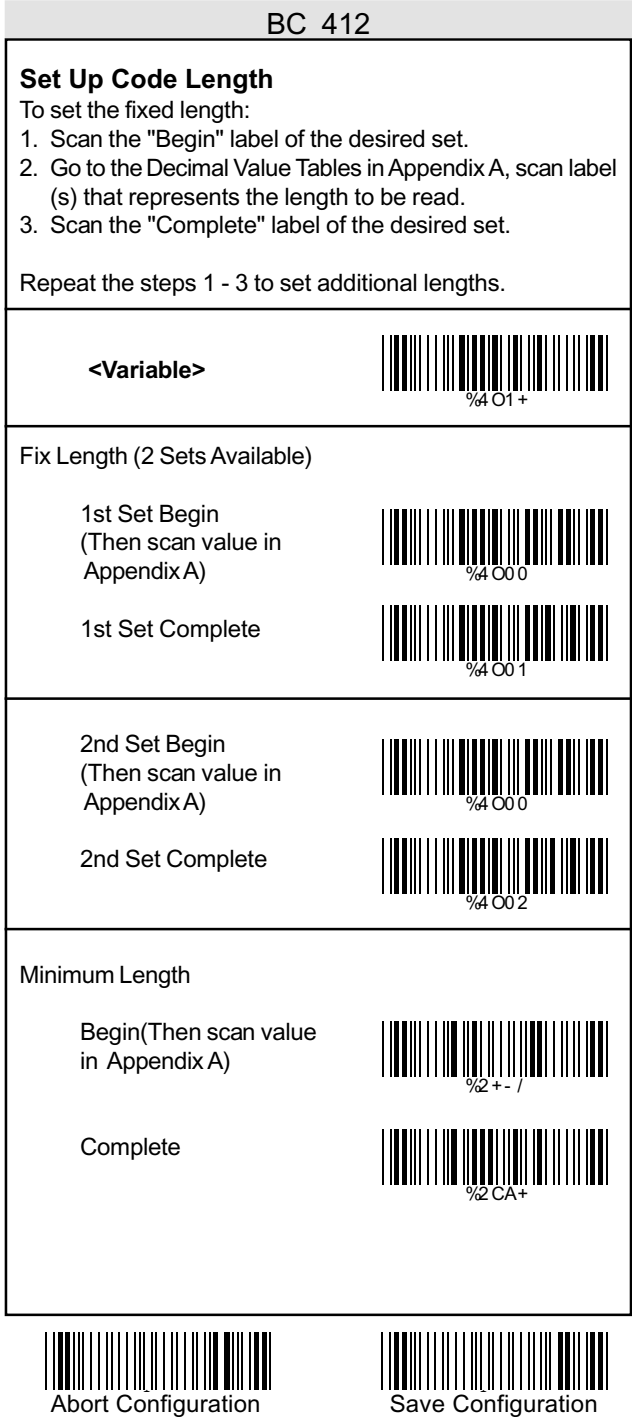

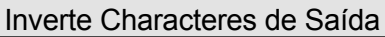

# **Reverse Output Characters**

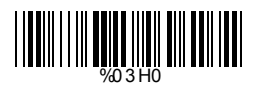

**<Disable>**

%03 H1

Enable

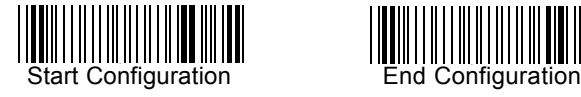

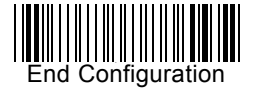

### Configurar o Delete

#### **Configurar o Delete**

Para a deletar caracteres de saída:

- 1. Scanear o rótulo da configuração desejada abaixo
- 2. Scanear o rótulo da simbologia desejada
- 3. No Apêndice A, na tabela decimal, scanear o rótulo que representa a posição desejada para ser deletado.
- 4. Scanear o rótulo "Complete" do "Character Position to be Deleted".
- 5. No Apêndice A, na tabela decimal, scanear o rótulo que representa o numero de caracteres a ser deletado
- 6. Scanear o rótulo "Complete" do "Character Position to be Deleted".

Repetir os passos 1 - 6 para configurar outras deletações.

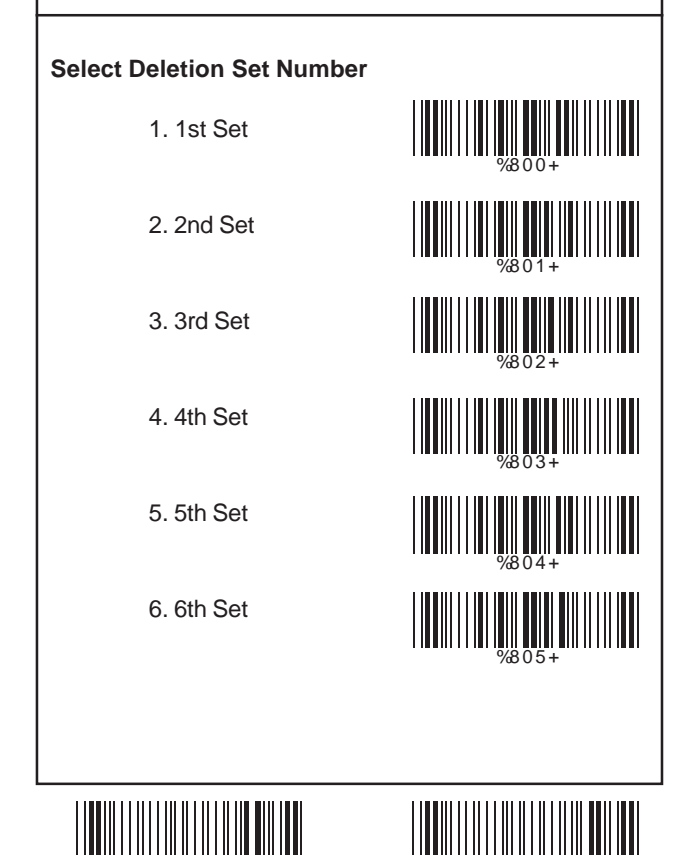

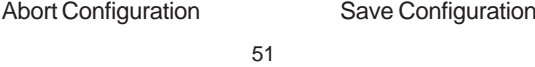

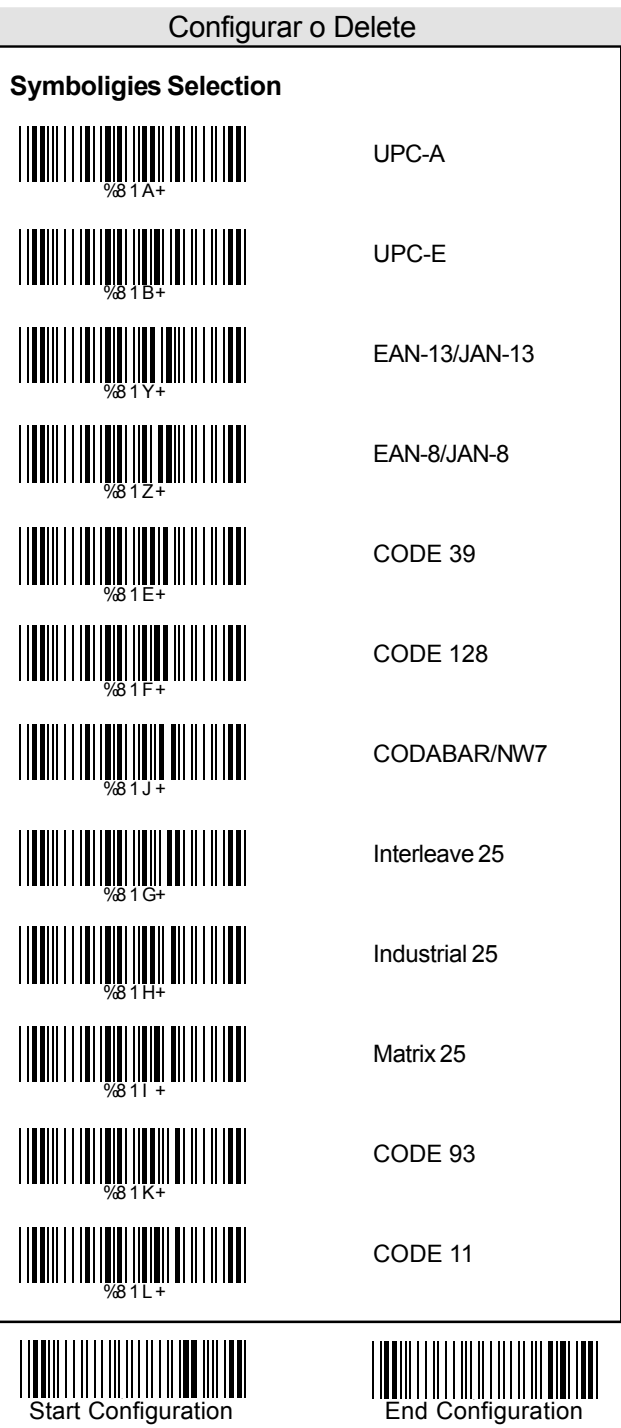

# China Postage MSI/PLESSEY BC412 Resvered1 Resvered2 Resvered3 Resvered4 Resvered5 All Codes None WELL WELL WELL WILL WELL %81 C+ WELL WELL WARDEN WHAT HE SAID WAS ARRESTED TO THE WAY %81Q+ WELL AND WELL AND THE MAIL WE WASHINGTON WARD AND MARKET %81 4+ %81 M+ WELL WELL WELL WILL WELL Configurar o Delete

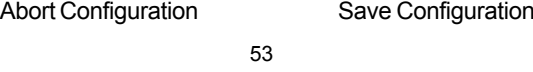

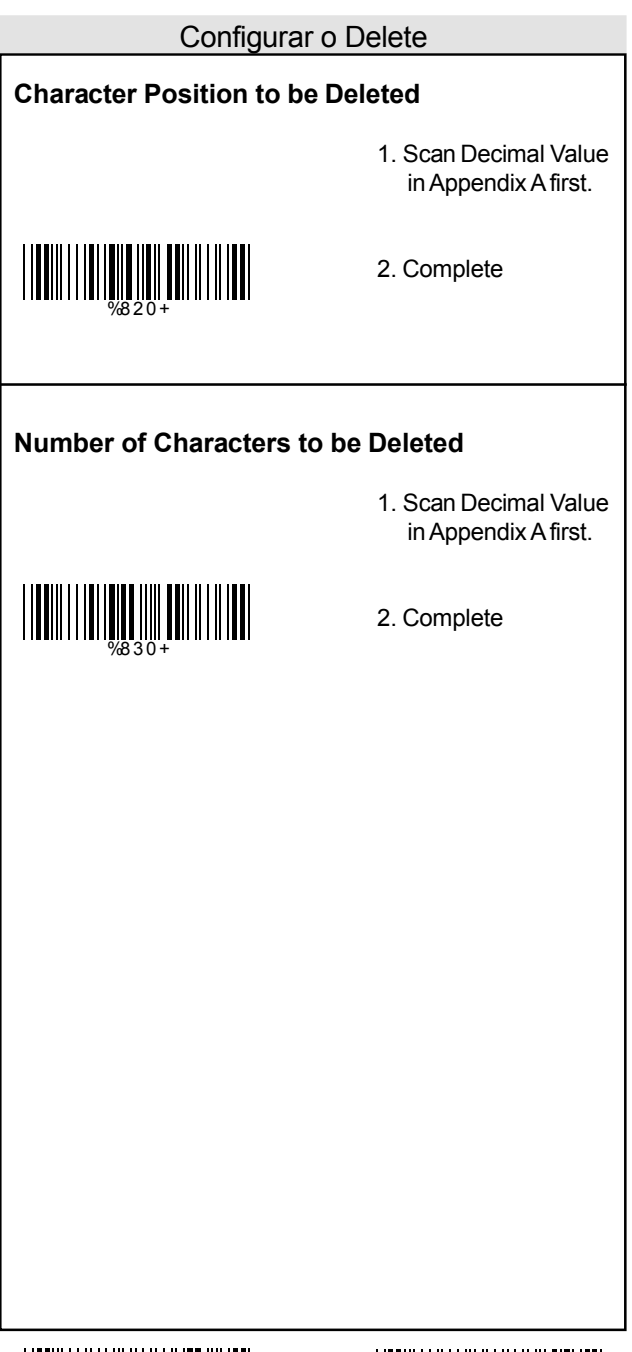

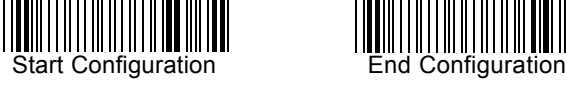

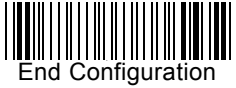

### Configurar a Inserção

#### **Configurar a Inserção**

Para inserir caracteres de saída:

- 1. Scanear o rótulo da configuração desejada abaixo
- 2. Scanear o rótulo da simbologia desejada
- 3. No Apêndice A, na tabela decimal, scanear o rótulo que representa a posição desejada para ser inserido.
- 4. Scanear o rótulo "Complete" do "Character Position to be Inserted".
- 5. No Apêndice B, na tabela ASC II, ou no Apêndice C, Tabela de Funções de Tecla, scanear o rótulo que representa o caractere a ser inserido.
- 6. Scanear o rótulo "Complete" do "Character to be Inserted".

Repetir os passos 1 - 6 para configurar outras inserções.

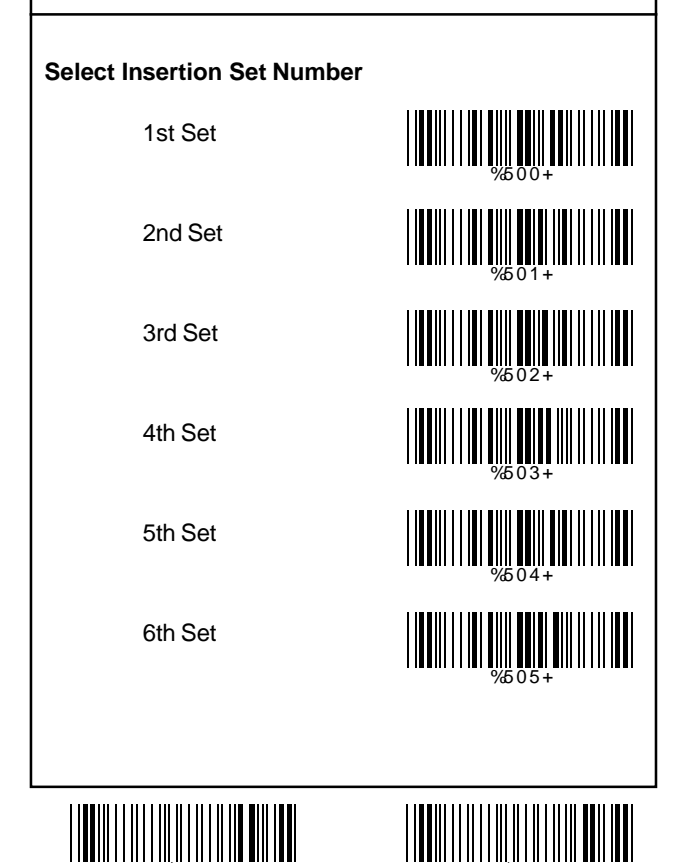

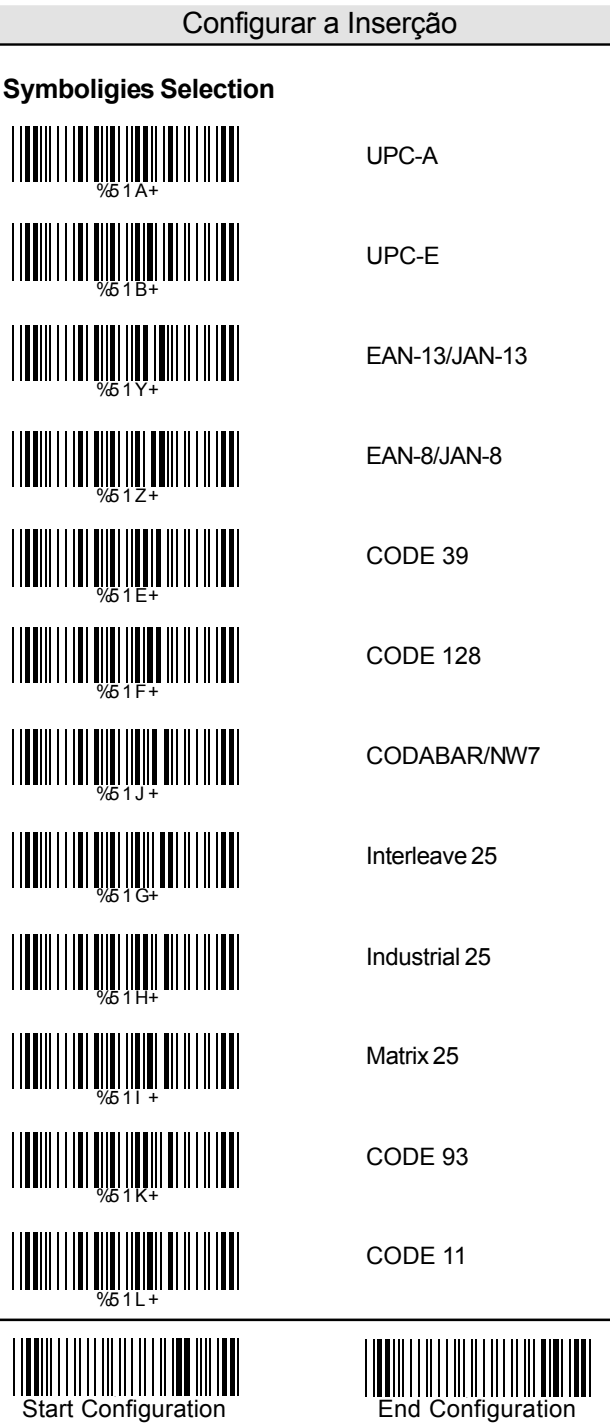

# Configurar a Inserção

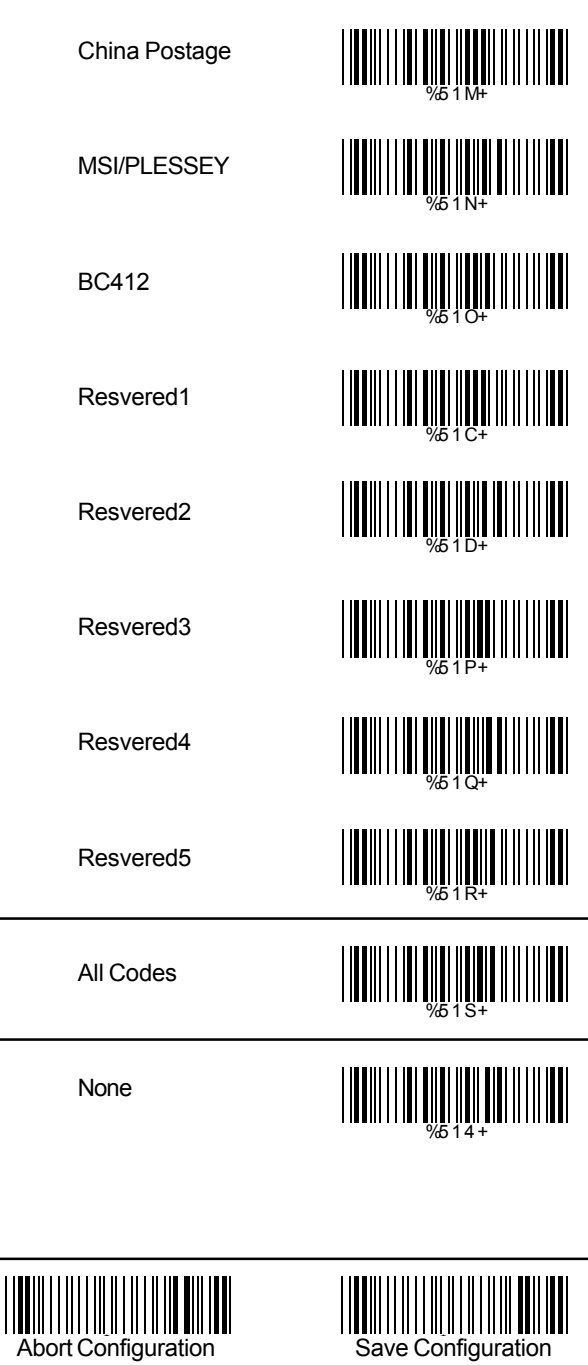

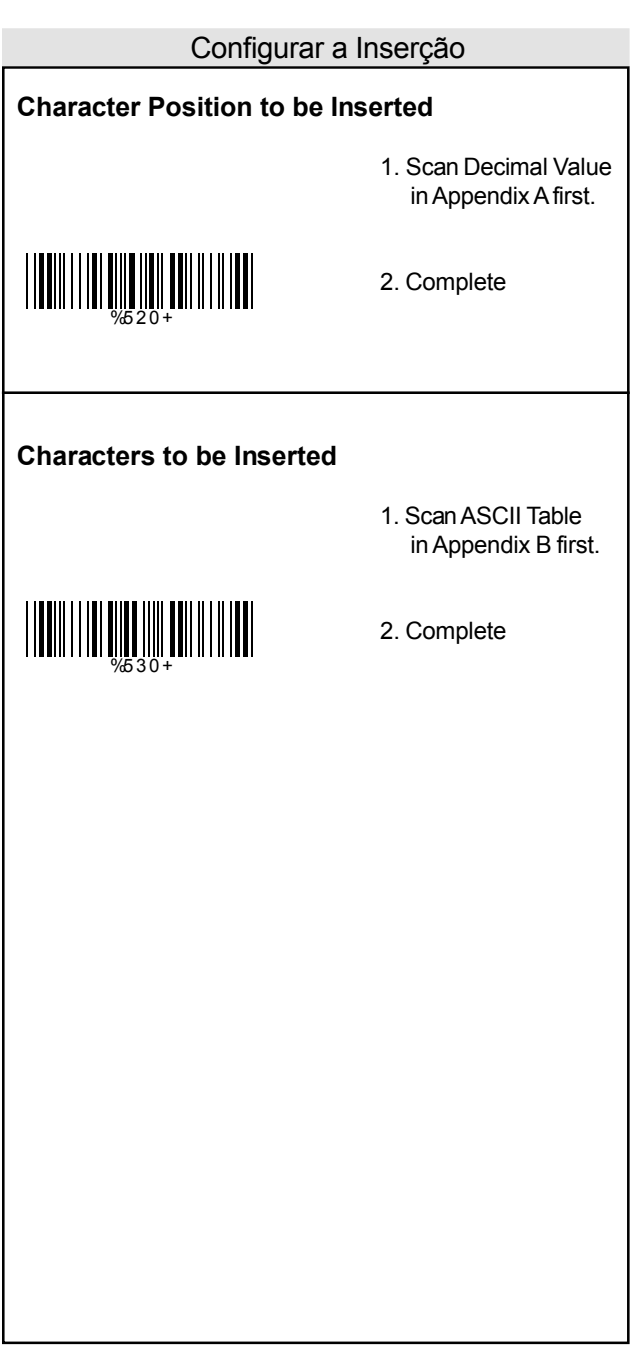

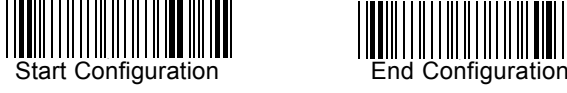

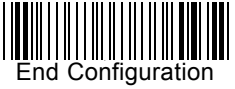

# **Apêndice A**

**|||||||||||||||** ||||||||||||||<br>||||||||||||||||||| 1 ||||||||||<br>||||||||||||||||||| |<br>|**||||||**|||||||| 4 ||||||<sup>5</sup><br>|||||||||||||| |||||||||||||<br>||||||||||||||||| 7 ||||||||||||||<br>||||||||||||||||| Tabela Decimal

Tabela ASCII

03 00

**STX** ETX IIIIIIIIIIII IIIIIIII IIIIII EOT ENQ ACK BEL BS HT LF VT FF **THE CR** SO SI DLE DC<sub>1</sub> DC2 DC3 DC4  $NAK$  SYN ETB  $\sum_{1}$   $\sum_{1}$   $\sum_{1$ SUB ESC FILL THE TREE TO FS GS RS US DESCRIPTION OF THE CONTROL OF THE CONTROL OF THE CONTROL OF THE CONTROL OF THE CONTROL OF THE CONTROL OF THE CONTROL OF THE CONTROL OF THE CONTROL OF THE CONTROL OF THE CONTROL OF THE CONTROL OF THE CONTROL OF THE CO 08 06 07 09 0A 0B 0C 0D 0E 0F 10 11 12 13 14 15 16 17  $18$  19 1B 1C 1D

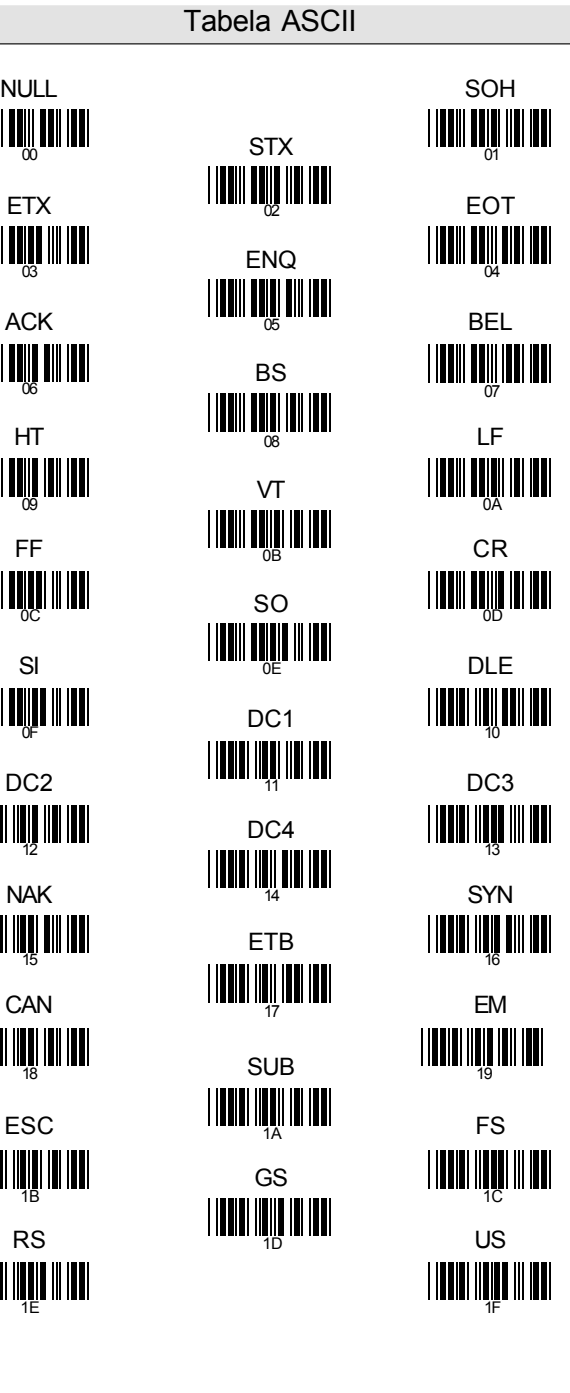

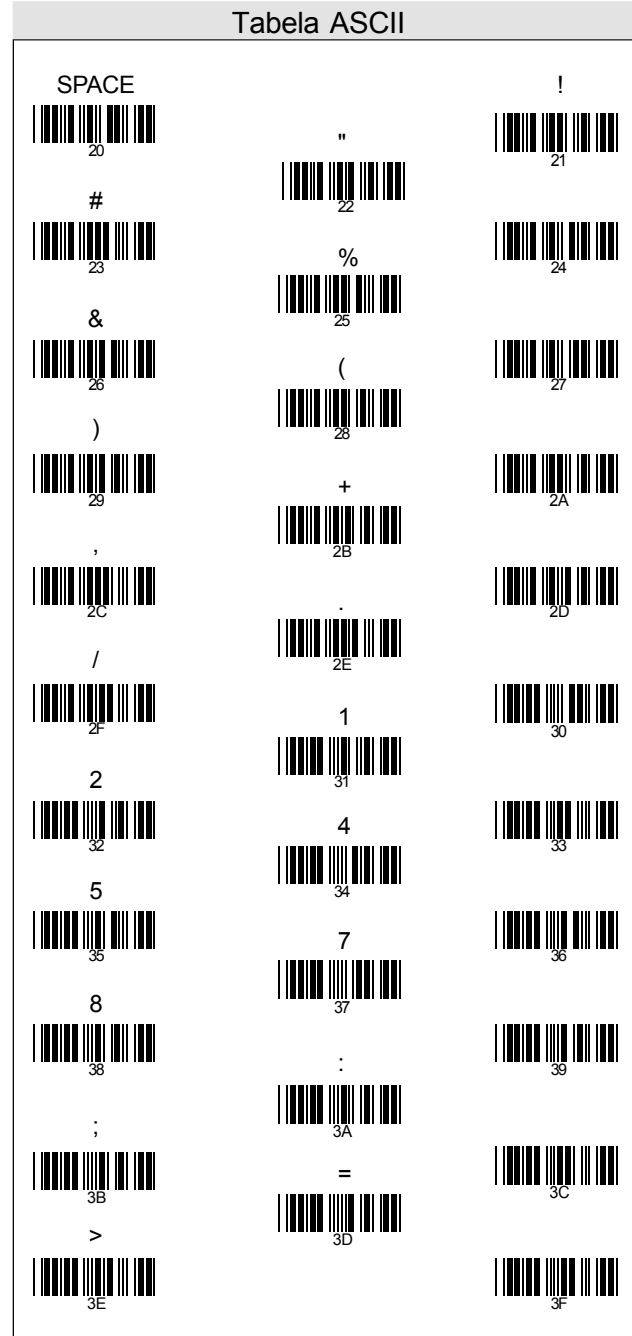

 $\omega$  and  $\omega$ B  $\overline{C}$   $42 \overline{1}$ E  $F$   $^{11}$   $^{11}$   $^{11}$   $^{11}$   $^{11}$   $^{11}$   $^{11}$   $^{11}$   $^{11}$   $^{11}$   $^{11}$   $^{11}$   $^{11}$ H  $\frac{1}{48}$ K  $L \qquad \qquad \frac{1}{4B}$ N Q R 51 T U  $^{111}$   $^{54}$ W  $X = \frac{1}{57}$ Z  $\begin{bmatrix} 1 & 0 & 0 \\ 0 & 0 & 0 \\ 0 & 0 & 0 \\ 0 & 0 & 0 \\ 0 & 0 & 0 \\ 0 & 0 & 0 \\ 0 & 0 & 0 \\ 0 & 0 & 0 \\ 0 & 0 & 0 & 0 \\ 0 & 0 & 0 & 0 \\ 0 & 0 & 0 & 0 \\ 0 & 0 & 0 & 0 \\ 0 & 0 & 0 & 0 & 0 \\ 0 & 0 & 0 & 0 & 0 \\ 0 & 0 & 0 & 0 & 0 & 0 \\ 0 & 0 & 0 & 0 & 0 & 0 \\ 0 & 0 & 0 & 0 & 0 & 0 \\ 0 & 0 & 0 &$ ] ^ \_ 5D 40 and the contract of the contract of the contract of the contract of the contract of the contract of the contract of the contract of the contract of the contract of the contract of the contract of the contract of the con 42 43 44 45 46 and  $\Box$ 48 49 4A 4B 1 **HEI FRIED IN 198** 4F 30 51 52 53 54 55 56 58 59 5A 5B 5C Tabela ASCII

4D 5E 5F

Tabela ASCII

r s

 $\ddot{\phantom{a}}$  and  $\ddot{\phantom{a}}$  and  $\ddot{\phantom{a}}$ b **c** denote the design of  $\frac{1}{2}$  and  $\frac{1}{2}$  and  $\frac{1}{2}$  and  $\frac{1}{2}$  and  $\frac{1}{2}$  and  $\frac{1}{2}$  and  $\frac{1}{2}$  and  $\frac{1}{2}$  and  $\frac{1}{2}$  and  $\frac{1}{2}$  and  $\frac{1}{2}$  and  $\frac{1}{2}$  and  $\frac{1}{2}$  and  $\frac{1}{2}$  and e f 65 h i j k | **numerical** material of the second second second second second second second second second second second second second second second second second second second second second second second second second second second sec n **o provide provide provide provide provide provide provide provide provide provide provide provide provide provide provide provide provide provide provide provide provide provide** q t u  $\frac{1}{74}$ w  $\mathsf{x}$  years and the set of  $\mathsf{m}$  is a set of  $\mathsf{m}$ z { | } ~ DEL 7D 60 61 62 63 64 65 66 and the contract of the contract of the contract of the contract of the contract of the contract of the con 68 69 6A 6B 6C 6D 6E 6F 70 71 72 73 74 75 76 77 78 79 7A 7B 7C

7E 7F

# **Apêndice C**

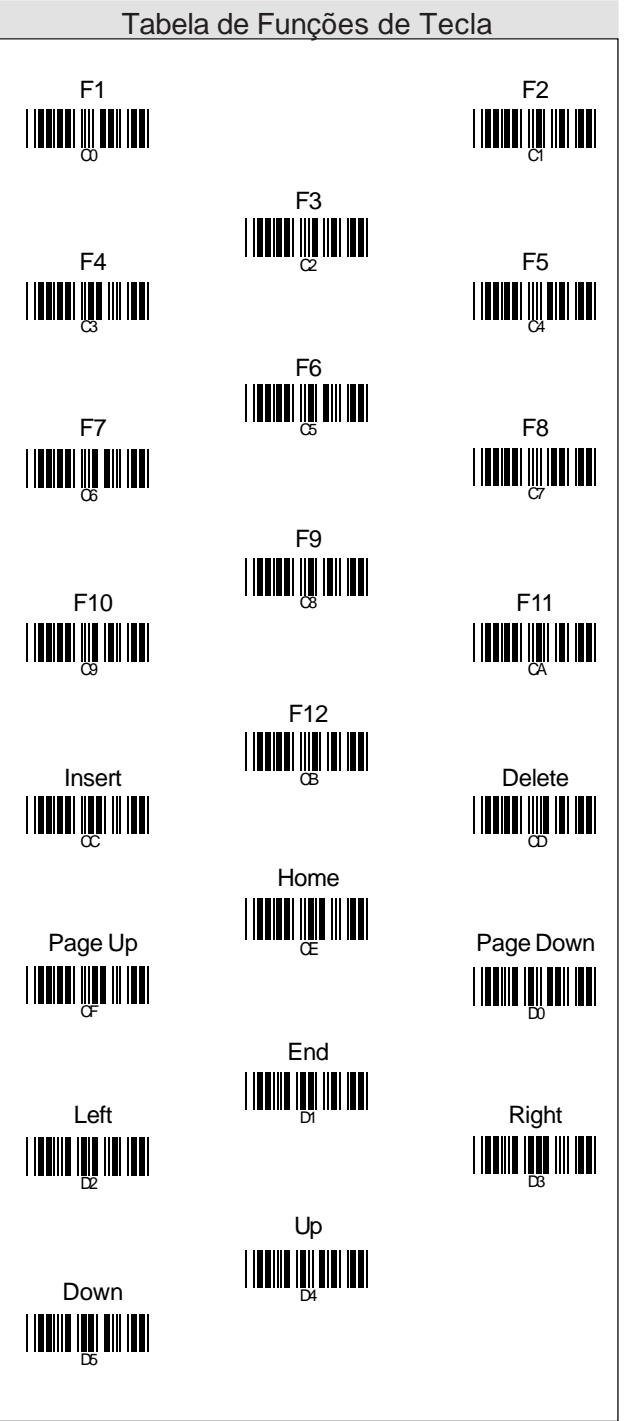

# **Apêndice D**

#### Designação dos Pinos

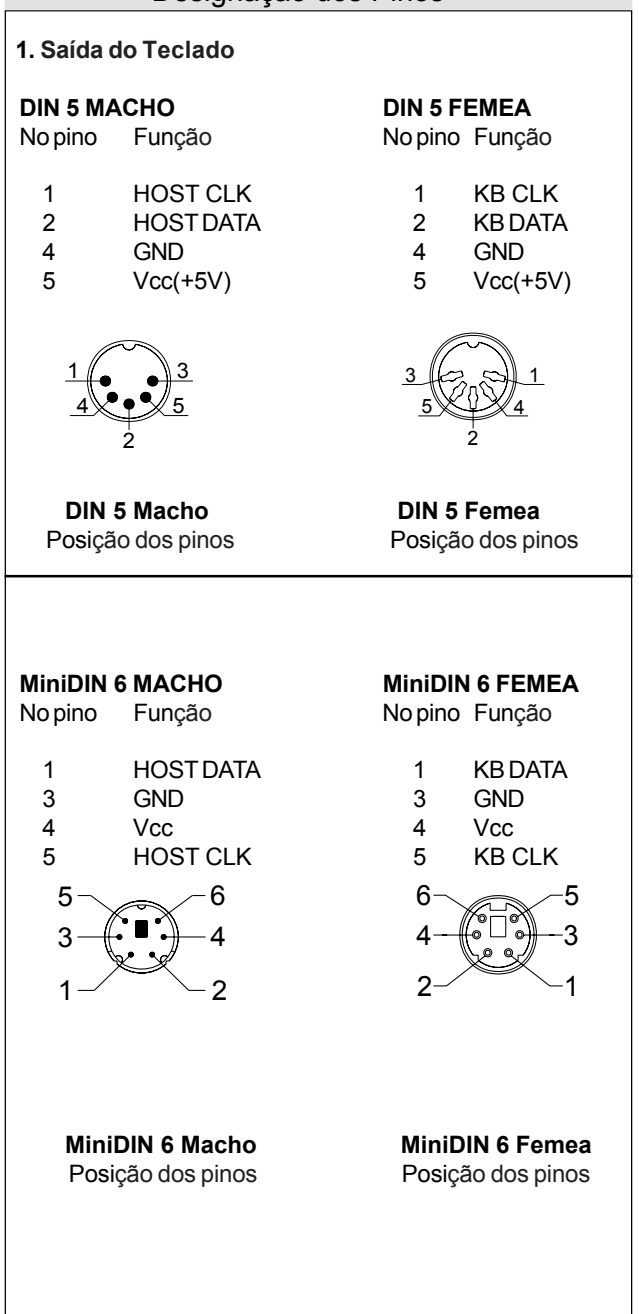

# **Apêndice D**

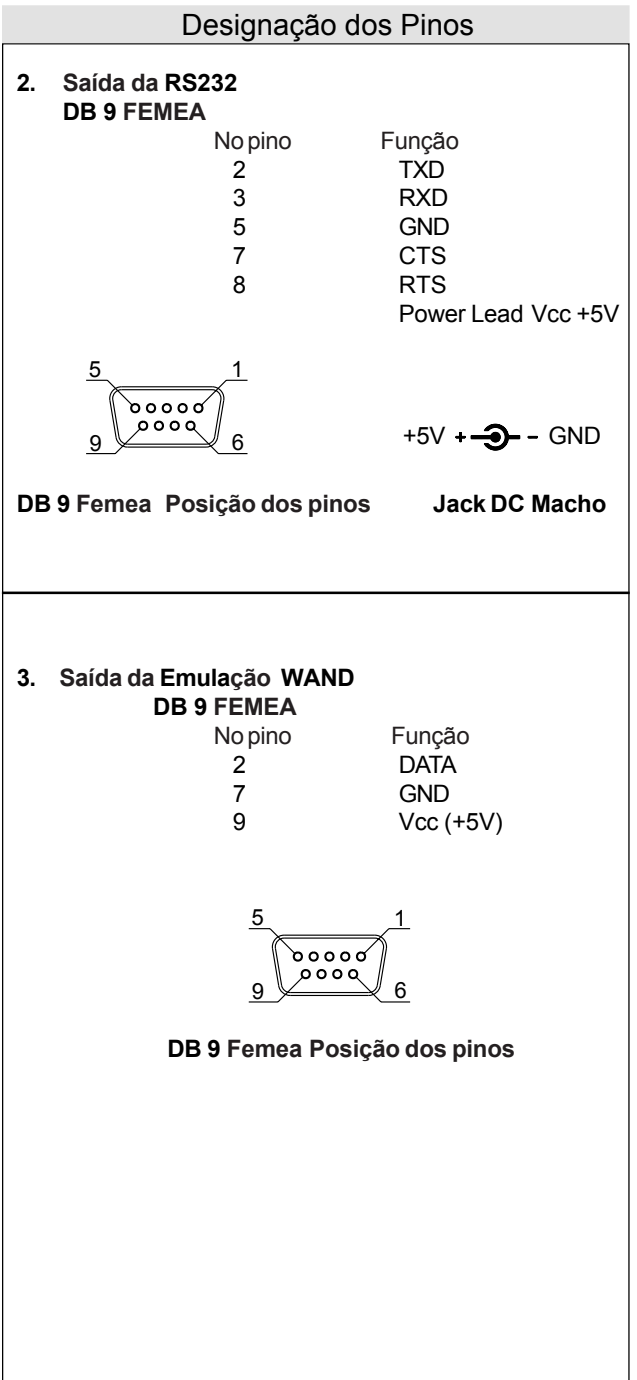